# **UNIVERSIDAD NACIONAL AUTÓNOMA DE NICARAGUA UNAN – LEÓN FACULTAD DE CIENCIAS DEPARTAMENTO DE COMPUTACIÓN**

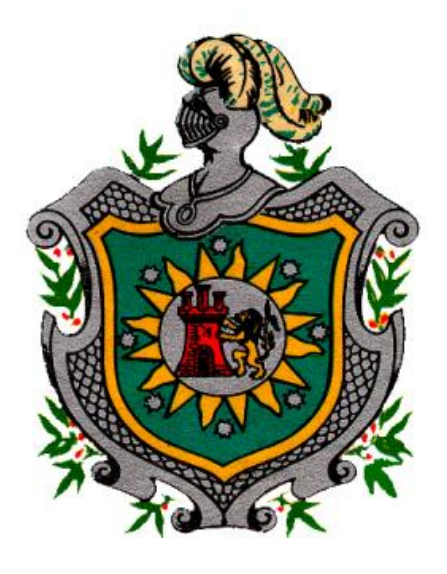

# **TRABAJO MONOGRÁFICO PARA OPTAR AL TÍTULO DE LICENCIATURA EN COMPUTACIÓN**

# **TEMA:**

# *Sistema de control de becas UACH.*

# **AUTORES:**

Br. Reyna Isabel Ney Sánchez.

Br. Magaly de los Ángeles Aguilar.

Br. Mario José Lechado.

# **TUTOR:**

Msc. Hermógenes Ruiz.

León, 10/06/10

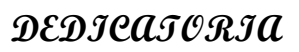

**Dedicamos este trabajo a:**

**DIOS por ser nuestro padre y protector, quien en ningún momento por difícil que fuera nos abandonó, por darnos día a día toda la fortaleza y paciencia que necesitamos.**

**Nuestros PADRES, amigos fieles, por todo el sacrificio que han realizado durante todos estos años, con el deseo de vernos crecer profesionalmente.**

**Nuestros MAESTROS por ser los conductores de nuestros conocimientos profesionales.**

**Todas aquellas personas que nos han brindado amor, apoyo y nos han acompañado durante el transcurso de nuestras vidas.**

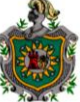

# **AGRADECIMIENTO**

**Agradecemos a DIOS nuestro padre celestial, por derramar bendiciones sobre nosotros durante toda nuestra vida, por brindarnos la oportunidad de lograr nuestros sueños y regalarnos el don del conocimiento para culminar nuestra carrera.**

**A nuestros PADRES, los artífices de nuestros días, por darnos su apoyo, amor incondicional y sobre todo por guiarnos en el camino del bien formándonos como buenos profesionales.**

**A los DOCENTES que nos impartieron clases quienes nos brindaron las bases para nuestra formación profesional, convirtiéndonos en personas responsables y útiles para la sociedad.**

**A nuestro tutor Msc. Hermógenes Ruiz, un agradecimiento especial por su paciencia y esmero para la elaboración de este trabajo monográfico.**

**A todas aquellas personas que de manera directa e indirecta colaboraron con sus aportes en la elaboración de este trabajo.**

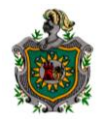

### **INDICE**

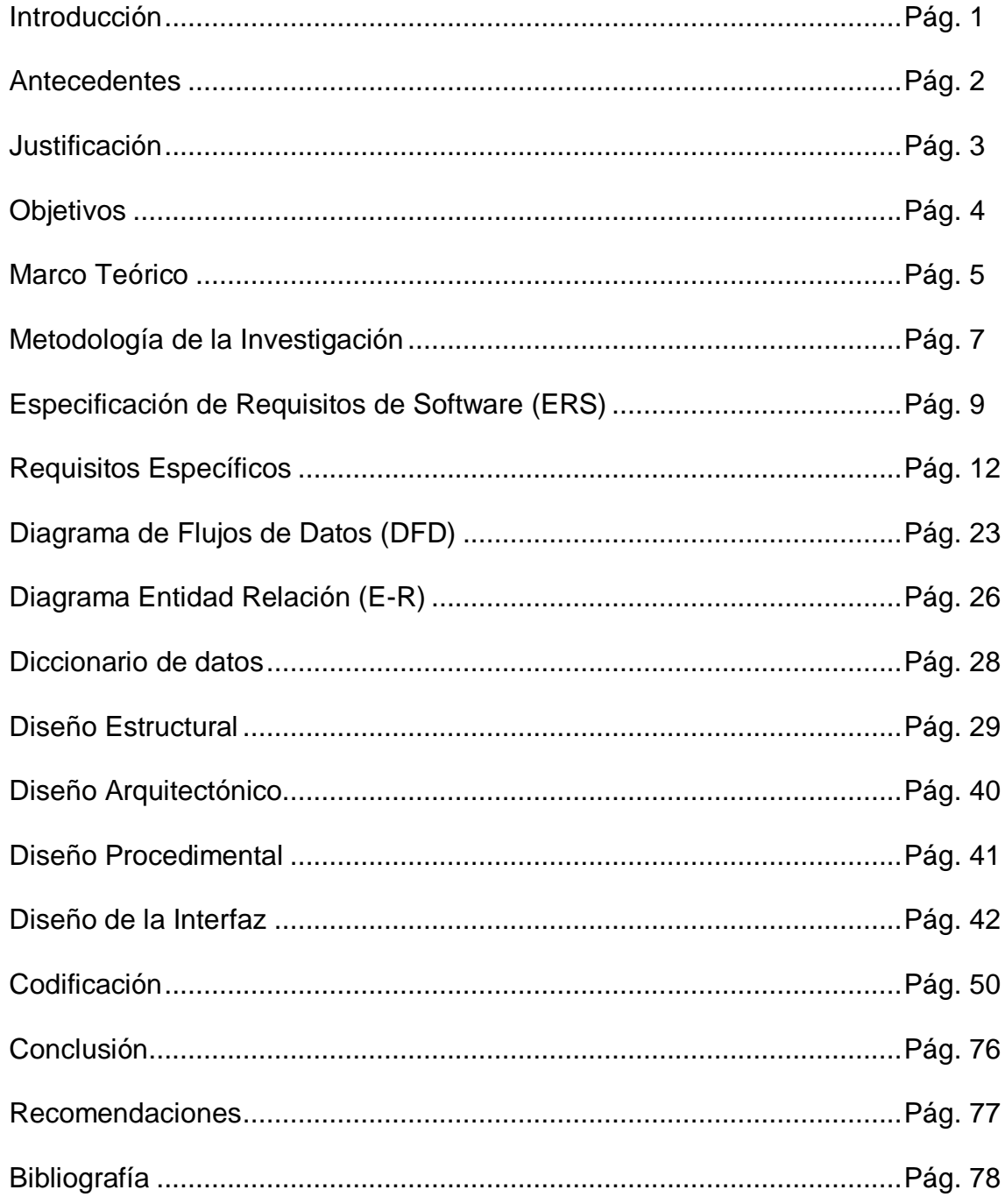

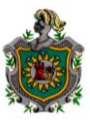

# **INTRODUCCION**

En la ciudad de Chinandega hace quince años nace **La Universidad Autonoma de Chinandega UACH "Presbítero y Dr. Tomás Ruiz",** en la que se ofrecen ocho carreras en las modalidades: Diurno (Presencial) y Encuentros (Sabatino y Dominical).

A través de los años la población estudiantil ha aumentado pero de igual manera el porcentaje de emigración estudiantil es grande, esto se debe a la crisis económica que actualmente se vive en nuestro país, por lo que la comisión universitaria siendo estos proveedores internos, junto con otras instituciones quienes son proveedores externos, además existen convenios entre la UACH y otras Instituciones, han brindado ayuda a estudiantes de escasos recursos económicos a través de becas, becas que han aumentado con el paso de los años.

Este control de becas se llevaba manualmente, lo que no permitia eficiencia en su manejo, por lo tanto la comisión universitaria solicitó nuestra ayuda para la realización de un sistema que permita la automatización de datos de estudiantes becados. En perspectiva propusimos como tema monográfico **"***SISTEMA DE CONTROL DE BECAS UACH*"**.**

Este trabajo se elaboró de manera minuciosa y sencilla ya que nuestro propósito es que sea de mucha ayuda para el usuario encargado de manipular el sistema y de esta manera llevar un mejor control de los estudiantes becados; información que se lleva en el área de Caja.

Tomamos como fuente de información libros proporcionado por la biblioteca UACH, Internet, apunte de clases recibidas a lo largo de nuestros estudios universitarios e información proporcionada por el tutor.

# **ANTECEDENTES**

A lo largo de la vida universitaria UACH, en el área de caja se lleva el control de cada uno de los estudiantes matriculados, donde se ha visto como problema principal el control de los estudiantes becados ya que al inicio se llevaba manualmente a través de formato de solicitud de becas, luego se llevaba el registro en un libro de Excel lo que no permitía mantener información eficaz.

Debido a este problema se vió la necesidad de solicitar la realización de un sistema de control automatizado que garantizará el ingreso de becas de forma ágil, veraz, y sobre todo el cumplimiento efectivo de los requerimientos de dicho sistema.

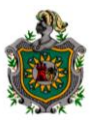

# **JUSTIFICACION**

Desde su inicio la UACH ha contado con una diversidad de datos y registros de todos y cada uno de sus estudiantes. Como es de suponer a través del tiempo esta información se ha venido incrementando hasta llegar al punto de no poder controlar completamente los mismos por falta de un sistema de control de becas.

Esto trae como consecuencia el manejo de información poco confiable y desactualizada, lo que conlleva a la necesidad de automatizar estos datos con el objetivo de llevar un mejor control de todas las becas. Desarrollamos un software que se adapta a la realidad permitiendo de esta manera resolver el problema que se presentaba en esta Universidad, que les permite ingresar datos de los estudiantes becados de forma rápida y eficiente, que garantice disponer información ordenada y de forma inmediata para el análisis y evaluación de estos.

# **OBJETIVOS**

### **General**:

Desarrollar un sistema de control de becas de los estudiantes de la UACH de forma automatizada y eficiente.

# **Especifico:**

- 1. Organizar la información de registro de becas que permita generar informes por modalidad, tipo y carrera.
- 2. Disminuir el tiempo en las operaciones de control de becas.
- 3. Mejorar la eficiencia en el manejo de la información.
- 4. Facilitar la generación de reportes estadísticos.
- 5. Mejorar la disponibilidad de los datos para el usuario responsable de su manejo.
- 6. Agilizar los servicios prestado a los estudiantes.

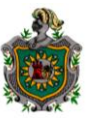

#### **MARCO TEORICO**

Para el desarrollo del sistema se utilizó algunas técnicas tomadas de varias estrategias o métodos, entre ellas:

- Método del Ciclo de Vida Clásico, en el que se define un conjunto de actividades que se deben realizar para el desarrollo e implementación del sistema.
- Método de Desarrollo del Análisis Estructurado, especifica lo que hará el sistema o aplicación. El problema a resolver es dividido en componentes o procesos cada vez más sencillos, repitiendo esta operación hasta obtener suficientes detalles para entender totalmente la parte del sistema que se encuentra en investigación, aquí tomaremos en cuenta algunas técnicas como: Diagrama de flujo de datos (DFD), Diccionario de datos, Diagrama Entidad Relación (DER), etc.

Tomamos en cuenta también algunas técnicas y tareas que forman partes de la metodología general para el desarrollo del sistema, como:

*Sistema***:** es conjunto de componentes que interactúan entre si para lograr un objetivo común.

*Metodología***:** indica el conjunto de fases, etapas, actividades y tareas a seguir para completar las distintas etapas del ciclo de vida de un sistema informático.

*Técnicas***:** proporcionan un conjunto de regla y procedimiento que nos garantiza mayor calidad en las tareas marcadas en la metodología.

*Herramientas***:** suministrarán un soporte automático o semiautomático donde determinadas tareas pueden ser soportadas en técnicas mecanizadas mediante el uso del ordenador como una herramienta más en el uso del sistema, mejorando la calidad y aumentando la productividad.

**Procedimientos:** junta los métodos y las herramientas y facilita un desarrollo racional del software definiendo la secuencia en que se deben aplicar los métodos, entrega de documento que se requieren y los controles que ayuden a asegurar la calidad.

*Herramientas***:** Al realizar determinadas tareas que son soportadas en técnicas que pueden ser mecanizadas una herramienta fundamental es el ordenador que permite desarrollar un sistema de información mejorando la calidad y aumentando la productividad.

Las herramientas **UML** () es una herramienta que incluye editores gráficos interactivos que facilitan la creación de diagramas y control del software que nos servirá como herramienta para el desarrollo de nuestro sistema.

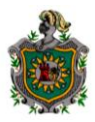

#### 

*Diccionario de Requisitos:* Es un listado organizado de todos los elementos de datos que son pertenecientes para el sistema, con definiciones precisas y rigurosas que permiten al usuario y al desarrollador del sistema tener la misma comprensión de las entradas, de las salidas, de los componentes del almacenamiento y de los cálculos intermedios. Es también conocido como **Diccionario de Datos.**

*Método del Prototipo de Sistema:* Este es un proceso que facilita al programador la creación de un modelo de software a construir en el que periódicamente el usuario final revisa el desarrollo y funciones del sistema; éste observa las fallas y brinda pautas para el mejoramiento de la aplicación por lo que el diseñador mejora y prepara los aspectos con problemas para una próxima revisión.

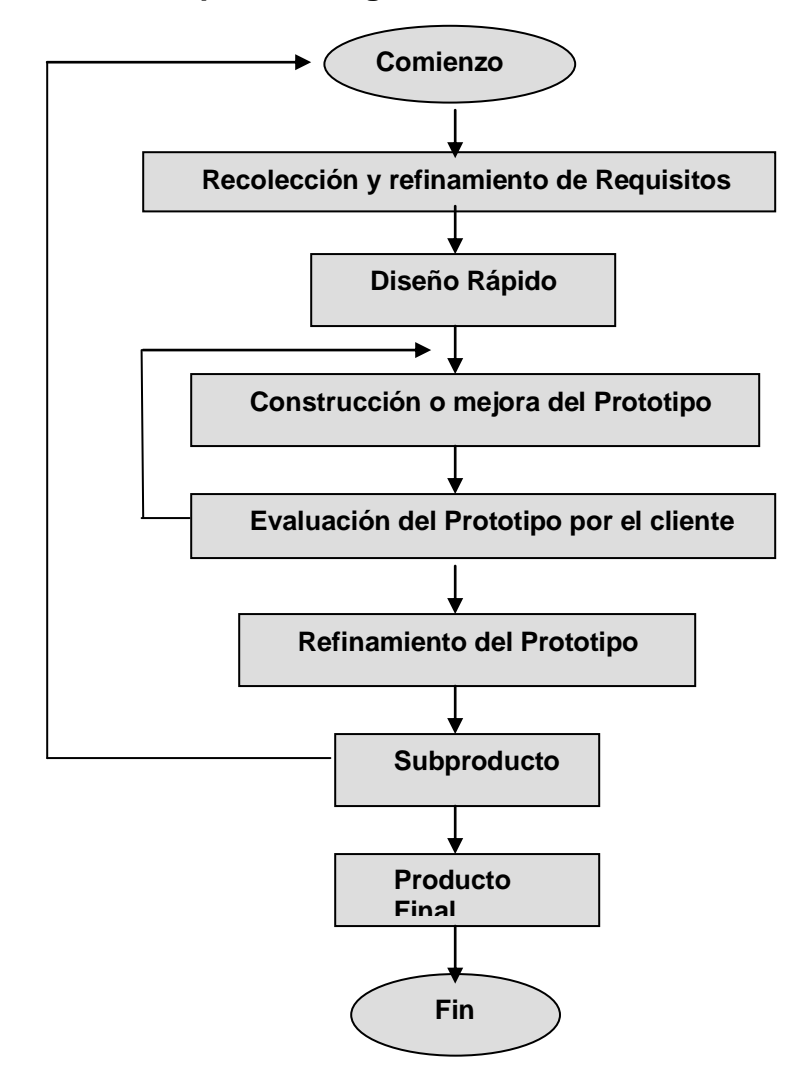

#### **Los pasos a seguir en este modelo son los siguientes**

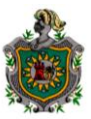

# **METODOLOGÍA DE LA INVESTIGACIÓN**

En el diseño y elaboración del "**Sistema de Control de Becas UACH",** hicimos uso de algunos métodos de recopilación de datos como: entrevista, revisión periódica del sistema por parte del usuario, planificación, análisis y desarrollo de información, pudiendo extraer lo básicamente necesario para llegar a conclusiones y alternativas para mejorar el rendimiento y funciones del sistema.

#### **Planificación:**

En esta etapa es necesario recopilar información para la elaboración del sistema a través de entrevistas no estructuradas, realizadas al encargado del sistema, para cumplir con los requisitos del sistema.

### **Análisis:**

Para llevar a cabo esta etapa haremos uso de algunas herramientas como:

- o Diagrama de Flujo de Datos (DFD).
- o Diccionario de datos.
- o Especificación de Requisitos del Software (ERS).

### **Diseño:**

Esta fase se lleva a cabo en las siguientes etapas:

*Diseño de datos***:** en esta etapa hicimos uso del Diagrama Entidad Relación para el diseño de la base de datos, así como la elaboración de consultas necesaria para la creación de reportes.

*Diseño Arquitectónico***:** será útil para representar el diseño de la interfaz que se presentará al usuario.

*Diseño de Interfaz de Usuario***:** es de gran utilidad para la interacción entre el usuario y la aplicación.

#### **Desarrollo:**

Para el desarrollo de este sistema haremos uso del Lenguaje Gestor de Base de Datos: Microsoft SQL Server 2000, Lenguaje de Programación: Microsoft Visual Basic.NET 2005 y como diseñador de Reportes: Cristal Report XI

#### **Prueba y Mantenimiento:**

Esta etapa se llevará cabo a través de visitas periódicas que se harán al usuario por dos meses, una vez por semana.

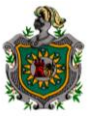

#### 

Tomamos en cuenta también algunos objetivos y tareas que forman parte de la metodología general para el desarrollo de sistema como:

*Análisis del Sistema:* El sistema ha desarrollar tiene como objetivo facilitarle al usuario llevar un mejor control de los estudiantes becados, para la cual este hará uso de una base de datos que proporcionara la información necesaria al encargado de manejar dicho sistema.

*Planificación:* Este permite obtener una visión general de la Universidad, de sus funciones y necesidades de información, entre algunas de sus técnicas aplicables: Modelo de la Empresa, Modelo Entidad Relación, etc.

Después de hacer un análisis detallado del problema hemos realizado estimaciones necesarias del tiempo que nos tomará desarrollar esta aplicación, el costo, los recursos necesarios como: Hardware sobre el que será montado el sistema, Software que se utilizará para el diseño y la codificación.

*Análisis de Requisitos:* analiza los proceso que son necesarios para poner en marcha el área estudiada, como se interrelacionan estos procesos y qué datos se relacionan entre si. En esta etapa se utilizó la Especificación de Requisitos del software para establecer el conjunto de requisitos que debe cumplir la aplicación.

A parte de lo antes mencionado haremos uso del Modelo Conceptual de Datos que se encarga de la descripción de los datos y sus relaciones y se hacen con la ayuda de tres conceptos:

- **Diseño del Software:** analiza cómo las actividades del área estudiada son implementadas en procesos, y cómo trabajan éstos. Para lograr el desarrollo de esta etapa haremos uso de la implementación del Modelo Relacional.
- **Codificación:** Aquí se implementan todos los procedimientos a usarse donde puedan utilizarse los lenguajes de programación, generadores de código, etc. Este sistema será implantado en Visual 2005 que es un lenguaje de programación de alto nivel para el desarrollo de aplicación diseñadas para ejecutarse bajo ambiente WINDOWS también haremos uso de SQL Server donde se diseñarán las bases de datos.
- **Prueba y Mantenimiento**: Son los cambios en el software después, de haberse entregado al cliente. Este sistema será probado con datos reales proporcionados por el usuario para detectar fallas en el software.

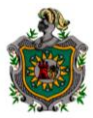

### **ESPECIFICACION DE REQUISITOS DE SOFTWARE (ERS)**

### **INTRODUCCION**

La especificación de requisitos de software es el establecimiento conciso de un conjunto de requisitos que deben ser procesados para obtener un producto, esperando siempre que sea adecuado el procedimiento mediante el cual se puede determinar si se ha logrado cumplir los requisitos. Tiene como objetivo el establecimiento de un acuerdo entre el usuario y los analistas sobre qué debe hacer el software.

## **Propósito**

Aquí definimos el conjunto de Especificaciones de Requisitos Software que debe cumplir la **aplicación "Sistema de Control de Becas UACH"** de la Universidad Autónoma de Chinandega, agilizando de esta manera el proceso de becas y sobretodo garantizando seguridad y rapidez en su proceso.

### **Alcance:**

El nombre con el que se conocerá esta aplicación será: *SISTEMA DE CONTROL DE BECAS UACH.* Este proyecto realiza las siguientes funciones:

- 1. Inicio de sesión
- 2. Datos generales de Solicitudes de becas
- 3. Registrar y controlar los datos generales del estudiante
- 4. Controlar solicitudes pendientes, autorizadas y rechazadas
- 5. Registrar y controlar los datos generales de proveedores de beca.
- 6. Listas de becas activas
- 7. Listas de becas canceladas
- 8. Reportes: Consultas por parámetro:
	- Carrera del estudiante
	- Modalidad del estudiante
	- Proveedor (a quien se le solicita la beca)
	- Institución del proveedor (empresa donde labora)
	- Tipo (puede ser interno, externo o por convenio)
- 9. Reportes: Becas x Carrera y Tipo
- 10. Reportes: Becas x Modalidad y Tipo
- 11. Reportes: Becas pendientes de renovar
- 12. Reporte global de becas
- 13. Reporte: Becas x Tipo de proveedor
- 14. Respaldo de base de datos.
- 15. Cuenta con ayuda para el usuario.

Listado de funciones que proporciona el sistema:

- $\bigstar$  Modificación de datos
- $\leftarrow$  Eliminar datos
- $\leftarrow$  Guardar datos
- $\overline{\phantom{a}}$  Buscar estudiante por parámetros: carnet, nombre, carrera y modalidad
- $\frac{1}{2}$  Buscar proveedor por parámetros: identificación y nombre
- $\overline{\phantom{a}}$  Actualizar datos

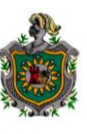

#### **Definiciones, Acrónimos y Abreviaturas:**

**Sistema:** Programa o conjunto de programas que efectúan la gestión de los procesos básicos de un sistema informático, y permite la ejecución de varias operaciones.

**Seguridad**: Tiene como función proteger la entrada al sistema.

**Contraseña:** Es un código de acceso al sistema.

**Estudiante:** Persona que solicita beca.

**Proveedor:** Es la persona encargada de suministrar beca puede ser de la universidad (Interno) u otra institución (Externo) o por convenio (Universidad-Otra institución).

**Tipo de Beca:** Se otorgan becas completas (100%), media beca (50%) y un cuarto de beca (25%) y 10% de beca.

**Estado de Beca:** Una beca puede estar activa o cancelada.

**Tipo de Solicitud:** Una solicitud puede ser nueva beca o renovada.

**Estado de Solicitud:** Puede ser: *Autorizada* es la que ya se aprobó, *Rechazada* es a la que no se le concedió la beca y *Pendiente* a la que no se le ha dado respuesta.

**Referencias:** Informes obtenidos como resultados de entrevistas realizadas.

#### **Visión General:**

Realizamos primero una descripción general del proyecto que se desarrolló para pasar posteriormente a estudiar cada uno de los requisitos específicos individualmente.

#### **Descripción general:**

La base de datos se ha instalado en una máquina que funciona como servidor y tiene las siguientes características:

- Procesador Intel Pentium IV
- 448 MB de memoria RAM
- 1.80 Ghz de velocidad de procesamiento

#### **Funciones del sistema:**

Nuestra aplicación contiene las siguientes tareas que se llevan a cabo manualmente en el area de Caja de la UACH de forma diaria:

1. Para acceder al sistema aparece una ventana que pide el usuario y la contraseña. (Debe ser llenado obligatoriamente)

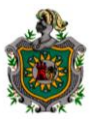

#### 

- 2. En el caso que se desee eliminar o ingresar una nueva carrera, un nuevo tipo de proveedor, un nuevo tipo de beca o un nuevo requisito; cuenta con la opción de catálogos.
- 3. Cuando se solicita una beca permite introducir los datos del estudiante en el ordenador.
- 4. Existe un formulario que permite registrar los datos de los proveedores de becas.
- 5. Cuando se desee realizar modificaciones, eliminar o actualizar los datos del estudiante o proveedor es necesario realizar búsqueda ya sea por nombre o identificación de ambos.
- 6. Lista las becas que se encuentran activas y las que se encuentran canceladas.
- 7. Lista todos los estudiantes que han solicitado beca y están pendientes.
- 8. Lista todos los estudiantes que solicitaron becas y fueron rechazadas.
- 9. El usuario dispone de consultas que le permite saber la cantidad de estudiantes que solicitaron becas por carrera, modalidad, proveedor, institución del proveedor y por tipo.
- 10.El usuario dispone de los siguientes reportes.
	- Becas x Carrera y Tipo, permite saber quienes son los estudiantes que solicitaron becas por carrera y tipo de beca.
	- Becas x Modalidad y Tipo, permite saber quienes son los estudiantes que solicitaron beca por modalidad y tipo de beca.
	- Becas pendientes de renovar, permite saber quienes son los estudiantes que aún no han renovado su beca.
	- Reporte global de becas, lista todos los estudiantes que solicitaron beca.
	- Becas x Tipo de proveedor, muestra los estudiantes que solicitaron beca por tipo de proveedor ya sea interno, externo o por convenio.
- 11.Tiene la opción de imprimir el historial de un estudiante en específico.
- 12.Existe una herramienta que permite realizar respaldo de la base de datos, indicando la fecha, hora y dispositivo de almacenamiento en el que se realizó.

#### **Característica del usuario:**

El usuario final de la aplicación serán personas cuya experiencia informática es escasa motivo por el que se ha incluido ayuda en el producto final.

#### **Restricciones generales:**

- A No se instala el sistema en máquinas que no cumplan con los requisitos técnicos.
- $\overline{\phantom{a}}$  No pueden acceder personas que no pertenezcan al personal administrativo de la universidad.

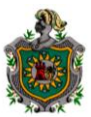

# **REQUISITOS ESPECÍFICOS**

# **Requisitos funcionales:**

# **Inicio de Sesión**

**Introducción:** Esta función es requisito obligatorio, limita el acceso a usuarios que no pertenezcan a la institución.

# **Entradas:**

Por pantalla:

- Usuario:
- Contraseña:

**Proceso:** El sistema realiza la comprobación de los datos ingresados con los establecidos, permitiendo o no el acceso inmediato al formulario principal.

**Salidas:** Si el dato ingresado es incorrecto el sistema envía un mensaje indicando que *Presione el botón aceptar e intente de nuevo* y si la contraseña es correcta envía un mensaje indicando que la contraseña es correcta.

# **Datos generales de Solicitudes de Becas**

**Introducción:** Este proceso realiza la captura de datos del estudiante que está solicitando beca por primera vez o bien para el que esta renovándola.

## **Entradas**

Por pantalla datos para presentar:

# **Recepción de Solicitudes de Becas**

- Número
- Fecha de Solicitud
- Año Lectivo
- Año Académico

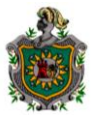

#### **Datos generales del estudiante**:

- Carnet
- Nombre completo
- Modalidad
- Carrera
- Solicitado a:
- Proveedor:
- Observación
- Solicitud de:
- Beca Solicitada

### **Requisitos presentados:**

- Certificado Académico
- Carta de Solicitud
- Deportes
- Chica UACH
- Crear solicitud
- Cancelar

**Proceso:** Este formulario inicia presentando las opciones que permiten capturar los datos de la solicitud de beca, primero se debe verificar si el estudiante está registrado en el sistema, dando clic en el botón  $\|\cdot\|$  que mostrará un formulario **Buscador de Registro**, si el estudiante se encuentra en el sistema sus datos son transferidos al formulario *Recepción de Solicitudes de Becas*, de los contrario se procede a ingresar los datos de la nueva solicitud de beca; el sistema automáticamente genera el número de la solicitud que se está ingresando en ese momento y son almacenados en la base de datos.

Datos necesarios a introducir:

- Número : Se genera automáticamente
- Fecha : Dato obligatorio
- Año Lectivo : Dato obligatorio
- Año Académico : Dato obligatorio

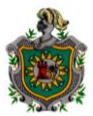

- Carnet del Estudiante : Dato obligatorio
- Nombre Completo : Dato obligatorio
- Modalidad : Dato obligatorio
- Carrera : Dato obligatorio
- Solicitado a : Dato obligatorio
- Observación : Dato no obligatorio
- Requisitos Presentados : Dato obligatorio
- Solicitud de : Dato obligatorio
- Beca Solicitada : Dato obligatorio
- Crear Solicitud : Dato obligatorio
- Cancelar

**Salidas:** Cuando los datos mencionados anteriormente se han ingresado se envía un mensaje indicando que los datos han sido guardados, en caso de que se omita un dato envía un mensaje indicado el dato que hace falta para ser almacenado.

#### ÷ **Registrar y controlar los datos generales del estudiante**

**Introducción:** Este proceso permite buscar a un estudiante presentando los datos generales del mismo y también permite el ingreso de un nuevo registro, logrando desde este formulario modificar datos o eliminar registro.

## **Entradas**

Por pantalla se muestran los siguientes datos:

- Carnet
- Primer nombre
- Segundo nombre
- Primer apellido
- Segundo apellido
- Fecha de Nacimiento
- Edad
- Sexo

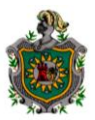

- Teléfono  $\bullet$
- Dirección domiciliar
- Modalidad
- Carrera  $\bullet$
- Proveedor de la beca  $\bullet$
- Tipo de beca  $\bullet$
- Año académico  $\bullet$
- Fecha otorgada  $\bullet$

**Proceso:** Este formulario inicia presentando los datos generales del primer estudiante que se ingresó al sistema, permitiendo la búsqueda de un determinado registro a través de la barra de desplazamiento o desde el menú Editar; en el caso que el estudiante no se encuentre en la base de datos, desde este formulario se pueden modificar o eliminar registros.

Los datos a introducir son:

- Carnet : Dato obligatorio
- Primer nombre : Dato Obligatorio
- Segundo nombre : Dato opcional
- Primer apellido : Dato obligatorio
- Segundo apellido : Dato opcional
- Fecha de Nacimiento : Dato obligatorio
- Edad : Generado por el sistema
- Sexo : Dato obligatorio
- Teléfono : Dato opcional
- Dirección domiciliar : Dato obligatorio
- Modalidad : Dato obligatorio
- Carrera : Dato obligatorio  $\bullet$
- Proveedor de la beca : Dato obligatorio
- Tipo de beca : Dato obligatorio  $\bullet$
- Año académico : Dato obligatorio
- Fecha otorgada : Generada por el sistema

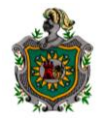

#### 

**Salida:** Con todos los datos capturados se tendrá un registro completo de las solicitudes para llevar un mejor control de éstos en la base de datos del sistema.

### **Solicitudes Pendientes, Rechazadas y Autorizadas**

#### **Introducción**

*Solicitudes Pendientes* muestra listado de solicitudes que aún se encuentran pendientes por Aprobar o Rechazar. *Solicitudes Rechazadas* muestra listado de solicitudes que han sido denegadas por la Universidad. *Solicitudes Autorizadas* muestra listado de solicitudes que fueron aprobadas por la universidad.

**Entrada:** Por pantalla se muestran los siguientes datos:

#### **Lista de Solicitudes Pendientes de procesar/Rechazadas/Autorizadas**

Parámetros de búsqueda

- Carnet
- Año lectivo
- Año académico
- Carrera
- Modalidad
- Solicitado a:
- Tipo de beca solicitada

**Proceso:** Este formulario presenta listado de los diferentes estados en que puede estar una beca solicitada con sus parámetros de búsqueda que nos ayudan a filtrar información. Debemos seleccionar los parámetros de búsqueda que deseamos, y luego dar click derecho en la parte superior del formulario y seleccionar Buscar. Podemos imprimir, para ello debemos dar click derecho en la parte superior del formulario y seleccionar la opción **imprimir listado.**

**Salidas:** Todos los datos filtrados mediante la búsqueda para un estudio bien detallado.

#### **Datos generales del Proveedor de beca**

**Introducción:** Este proceso realiza la captura de datos generales de los diferentes proveedores de becas, dado que puede ser interno, externo o por convenio.

**Entrada:** Por pantalla se muestran los siguientes datos:

#### **Proveedores de la beca**

- Identificación
- Primer nombre
- Segundo nombre
- Primer apellido

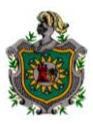

- Segundo apellido
- **·** Institución
- Cargo
- Teléfono
- Tipo
- Dirección domiciliar

**Proceso:** En este formulario podemos agregar un nuevo proveedor y hacerle modificaciones desde la barra de desplazamiento o desde el menú editar, esto permitirá la administración de los datos del proveedor dándolo de alta o de baja.

Se presentará al usuario en la pantalla de introducción de datos a ingresar:

### **Proveedores de becas:**

- Identificación : Dato obligatorio
- Primer nombre : Dato obligatorio
- Segundo nombre : Dato opcional
- Primer apellido : Dato obligatorio
- Segundo apellido : Dato opcional
- Institución : Dato obligatorio
- Cargo : Dato obligatorio
- Teléfono : Dato opcional
- Tipo : Dato obligatorio
- Dirección domiciliar: Dato obligatorio

**Salidas:** Todos los datos referentes a los proveedores de becas se almacenarán en el sistema para uso posterior.

#### ÷ **Listas de becas Activas**

**Introducción:** En este proceso podemos ver que estudiantes han obtenido becas en todo el año escolar

**Entrada:** Por pantalla se muestran los siguientes datos:

#### **Listado de becas Activas**

Parámetros de búsqueda

- Carnet
- Año lectivo
- Año académico
- Carrera
- Modalidad
- Proveedor de beca
- Tipo de beca

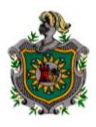

#### 

**Proceso:** Este proceso muestra a los estudiantes que se le ha otorgado beca; debemos seleccionar los parámetros de búsqueda que deseamos, y luego dar click derecho en la parte superior del formulario y seleccionar Buscar. Una vez obtenido nuestra lista podemos imprimir, para ello dar click derecho en la parte superior del formulario y seleccionamos la opción **imprimir listado.** Podemos ver el historial del estudiante dando click sobre la barra estado. Desde ahí se puede modificar, renovar o cancelar la beca. Se puede imprimir de manera global o individual a los estudiantes con su historial.

**Salida:** Se visualizará el listado de becas que se encuentran activas durante el año lectivo seleccionado por parámetros de búsqueda para su uso posterior.

#### **Listas de becas Canceladas**

**Introducción:** Este formulario muestra una lista de los estudiantes que se le ha cancelado la beca.

**Entrada:** Por pantalla se muestran los siguientes datos:

#### **Listado de becas canceladas**

Parámetros de búsqueda

- Carnet
- Año lectivo
- Año académico
- Carrera
- Modalidad
- Proveedor de beca
- Tipo de beca

**Proceso:** Este formulario muestra la lista de estudiantes que se les canceló la beca con su historial, motivo por el que fue cancelada. Debemos seleccionar los parámetros de búsqueda que deseamos, y luego dar click derecho en la parte superior del formulario y seleccionar Buscar. Una ves que tenemos nuestro informe podemos imprimir el Listado, para ello debemos dar click derecho en la parte superior del formulario y seleccionamos la opción **imprimir listado.**

**Salida:** Se visualizará el listado de becas que se encuentran canceladas, seleccionado por parámetros de búsqueda.

#### **Respaldo de Base de Datos**

**Introducción:** Esta función le permite al usuario realizar copia de seguridad de la base de datos del sistema.

**Proceso:** Existe un menú de herramientas donde el usuario deberá escoger la opción Respaldo BD, la que realizará una copia de la base de datos, solo tiene que especificar en que unidad o dispositivo de almacenamiento desea que se realice la copia, la que indica la fecha y la hora que se ha realizado.

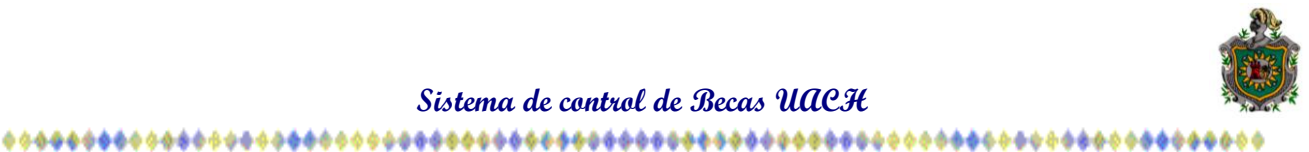

## **Reportes: Consultas**

**Introducción:** Este proceso permite al usuario realizar consultas por parámetros. **Entradas:** Se presentará al usuario por pantalla las consultas los siguientes datos:

### **Cantidad de becas por parámetros**

- Cantidad por:
- Año lectivo

**Proceso:** En este formulario se pueden realizar consultas por los siguientes parámetros: Carrera, Modalidad, Proveedor, Institución del proveedor y Tipo; donde el usuario podrá seleccionar el parámetro a consultar y el año lectivo; que mostrará listado del parámetro seleccionado, luego damos clic en el registro que deseamos que se detalle, damos clic al inicio de la celda y seleccionamos imprimir.

**Salida:** Con estos datos el sistema va a generar la información almacenada en la base de datos.

#### ÷ **Reportes: Becas x Carrera y Tipo**

**Introducción:** Este formulario permite buscar becas mediante filtros por carrera y Tipo

**Entrada:** Se presentará al usuario por pantalla los siguientes datos:

#### **Filtros del reporte**

- Año lectivo
- Tipo
- Carrera
- Botón Aceptar
- Botón Cancelar

**Proceso:** Este proceso genera reportes de becas por Año lectivo, Tipo y Carrera; una vez seleccionados los parámetros damos clic en aceptar y se nos mostrará el reporte listo para ser impreso.

**Salida:** Con estos datos el sistema va a generar la información almacenada en la base de datos.

#### ÷ **Reportes: Becas x Modalidad y Tipo**

**Introducción:** Este formulario permite filtrar becas por Modalidad y Tipo

**Entrada:** Se presentará al usuario por pantalla los siguientes datos:

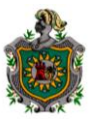

#### **Filtros del reporte**

- Año lectivo
- Tipo
- Modalidad
- Botón Aceptar
- Botón Cancelar

**Proceso:** Este proceso genera reportes de becas por Año lectivo, Tipo y Modalidad; una vez seleccionados los parámetros damos clic en aceptar y se nos mostrará el reporte listo para ser impreso.

**Salida:** Con estos datos el sistema va a generar la información almacenada en la base de datos.

#### ÷ **Reportes: Becas pendientes de renovar**

**Introducción:** Este formulario permite filtrar becas que aún no se ha hecho solicitud de renovación.

### **Entrada:**

Se presentará al usuario por pantalla los siguientes datos:

#### **Filtros del reporte**

- Año Lectivo
- Tipo
- Carrera
- Botón Aceptar
- Botón Cancelar

**Proceso:** Este proceso genera reportes de becas por parámetros Año Lectivo, Tipo y Carrera; una vez seleccionados los parámetros damos clic en aceptar y se nos mostrará el reporte listo para ser impreso.

**Salida:** Con estos datos el sistema va a generar la información almacenada en la base de datos.

#### ÷ **Reporte global de becas**

**Introducción:** Este formulario genera reporte global de becas por Año lectivo. **Entrada:** Se presentará al usuario por pantalla los siguientes datos: **Filtros del reporte**

- Año lectivo
- Botón Aceptar
- Botón Cancelar

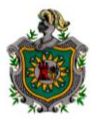

#### 

**Proceso:** Este proceso genera reportes global de becas por Año lectivo, una vez seleccionado el Año lectivo damos clic en aceptar y se nos mostrará el reporte listo para ser impreso.

**Salida:** Con estos datos el sistema va a generar la información almacenada en la base de datos.

#### **EXECTE: Becas x Tipo de proveedor**

**Introducción:** Este formulario genera reporte de becas por tipo de proveedor que pueden ser internos de la institución, externos de la institución o por convenio (Institución y otra Institución).

**Entrada:** Se presentará al usuario por pantalla los siguientes datos:

#### **Filtros del reporte**

- Año lectivo
- $\bullet$  Tipo
- Botón Aceptar
- Botón Cancelar

**Proceso:** Este proceso genera reportes de becas por Año lectivo y Tipo de proveedor, una vez seleccionado los parámetros damos clic en aceptar y se nos mostrará el reporte listo para ser impreso.

**Salida:** Con estos datos el sistema va a generar la información almacenada en la base de datos.

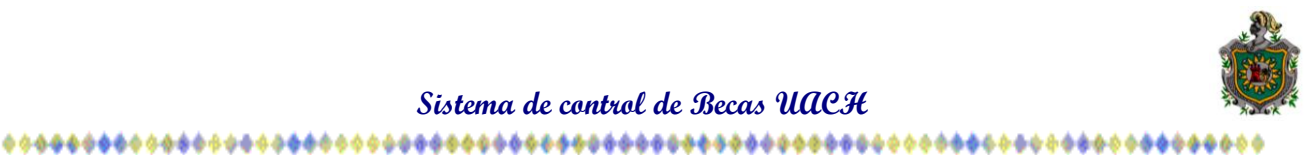

#### *Interfaces externa:*

**Interfaces de usuario:** La captura de la información en general de los datos del estudiante y proveedores de becas se realiza de forma interactiva por pantalla.

**Interfaces de hardware:** El software está diseñado en arquitectura cliente-servidor y se instaló en una máquina que actúa como servidor.

**Interfaces de software:** El proceso interactúa con la base de datos de ficheros maestros ya mencionados.

**Interfaces de comunicaciones:** No existe ninguna interfaz de comunicación en la aplicación.

#### *Requisitos de funcionamiento:*

**Requisitos estáticos:** No existen restricciones sobre la cantidad de usuario que trabajen el sistema.

**Restricciones de diseño:** La pantalla principal de la aplicación lleva el logotipo y el nombre de la institución.

### *Atributos:*

**Seguridad:** La aplicación deberá estar protegida mediante una contraseña. Esto significa que habrá una persona encargada de operar en el sistema.

**Mantenimiento**: Cualquier modificación que afecte los requisitos mencionados en este documento deberá ser reflejado en el mismo, así como la documentación obtenida en la fase de análisis, diseño y programación.

#### *Otros requisitos:*

**Base de datos:** La información será almacenada por medio de una base de datos correspondiente a las actividades realizadas en el área de caja UACH. Esta base de datos fue realizada en SQL Server 2000.

**Operaciones:** Todas las operaciones se llevarán a cabo de acuerdo a las restricciones de seguridad, donde la primera operación fue crear la clave de acceso para entrar a la base de datos. Realizamos menús contextuales para la introducción de la información y la visualización de los reportes.

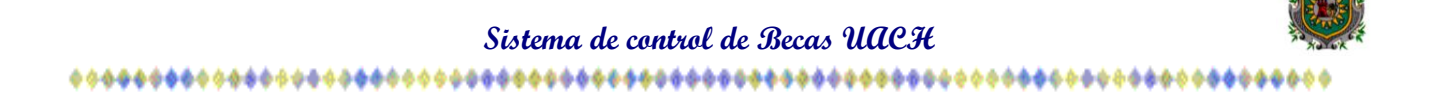

# **DIAGRAMA DE FLUJO DE DATOS (DFD)**

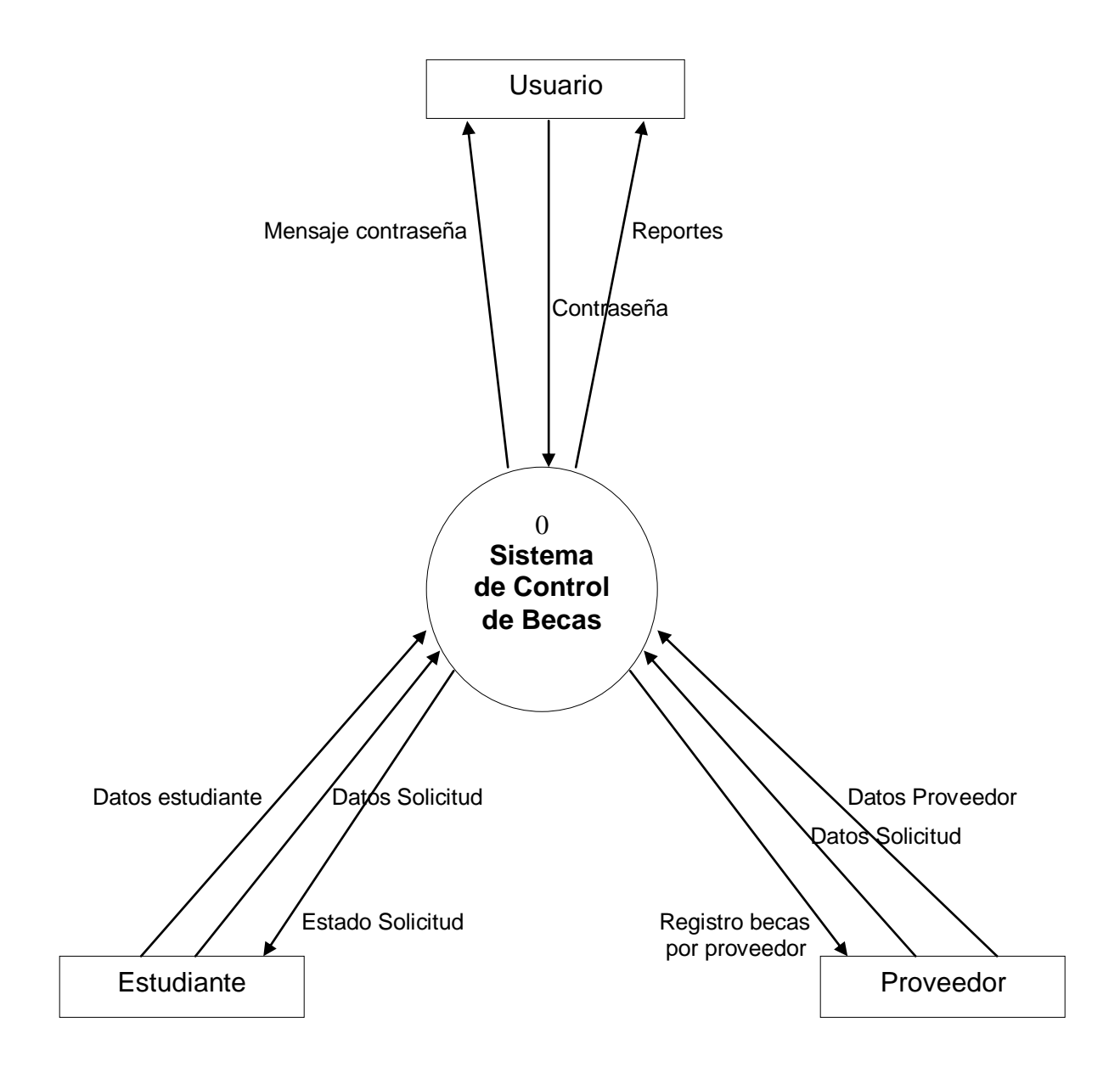

**Sistema de control de Becas UACH**

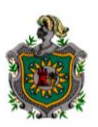

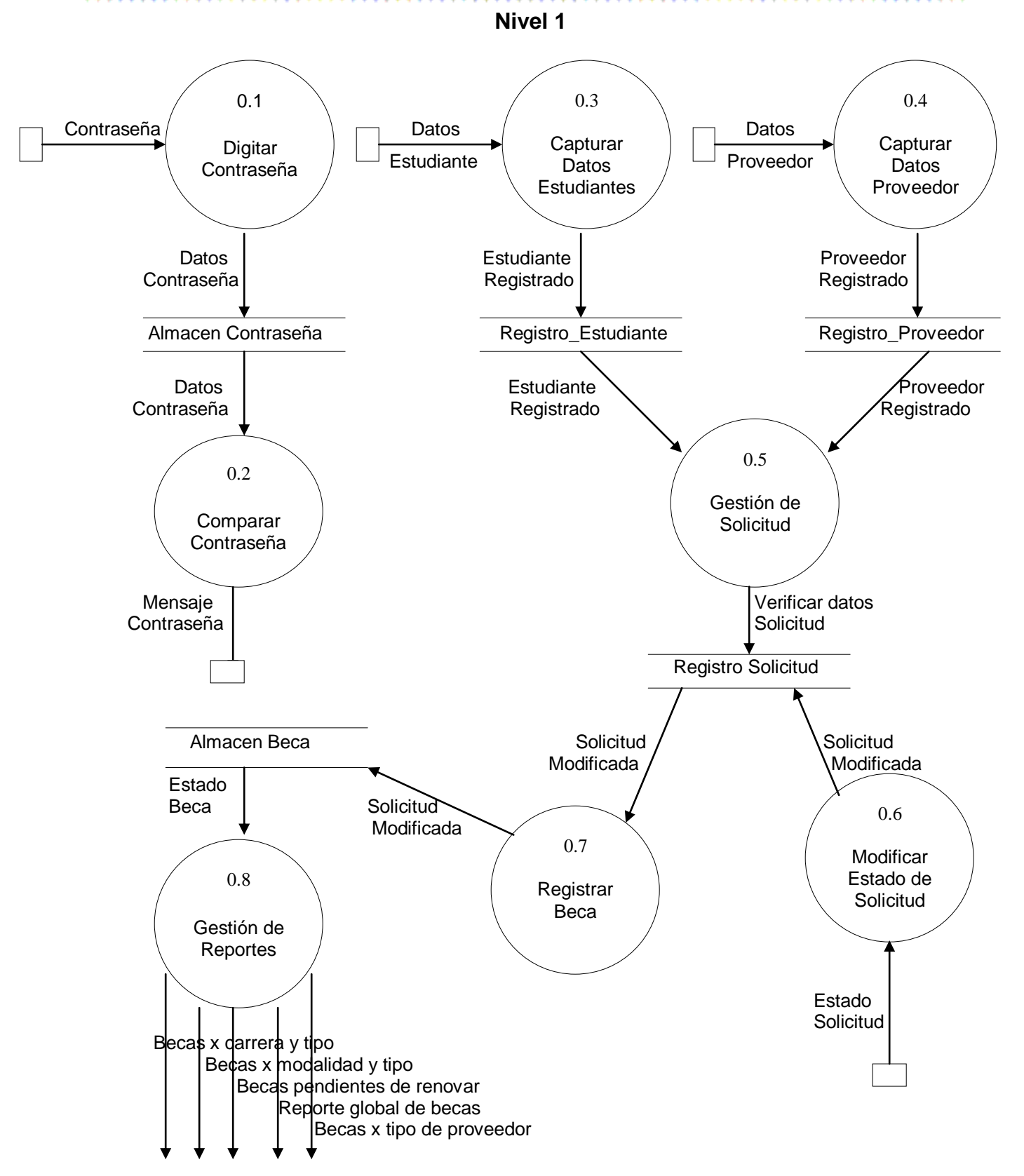

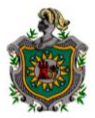

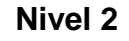

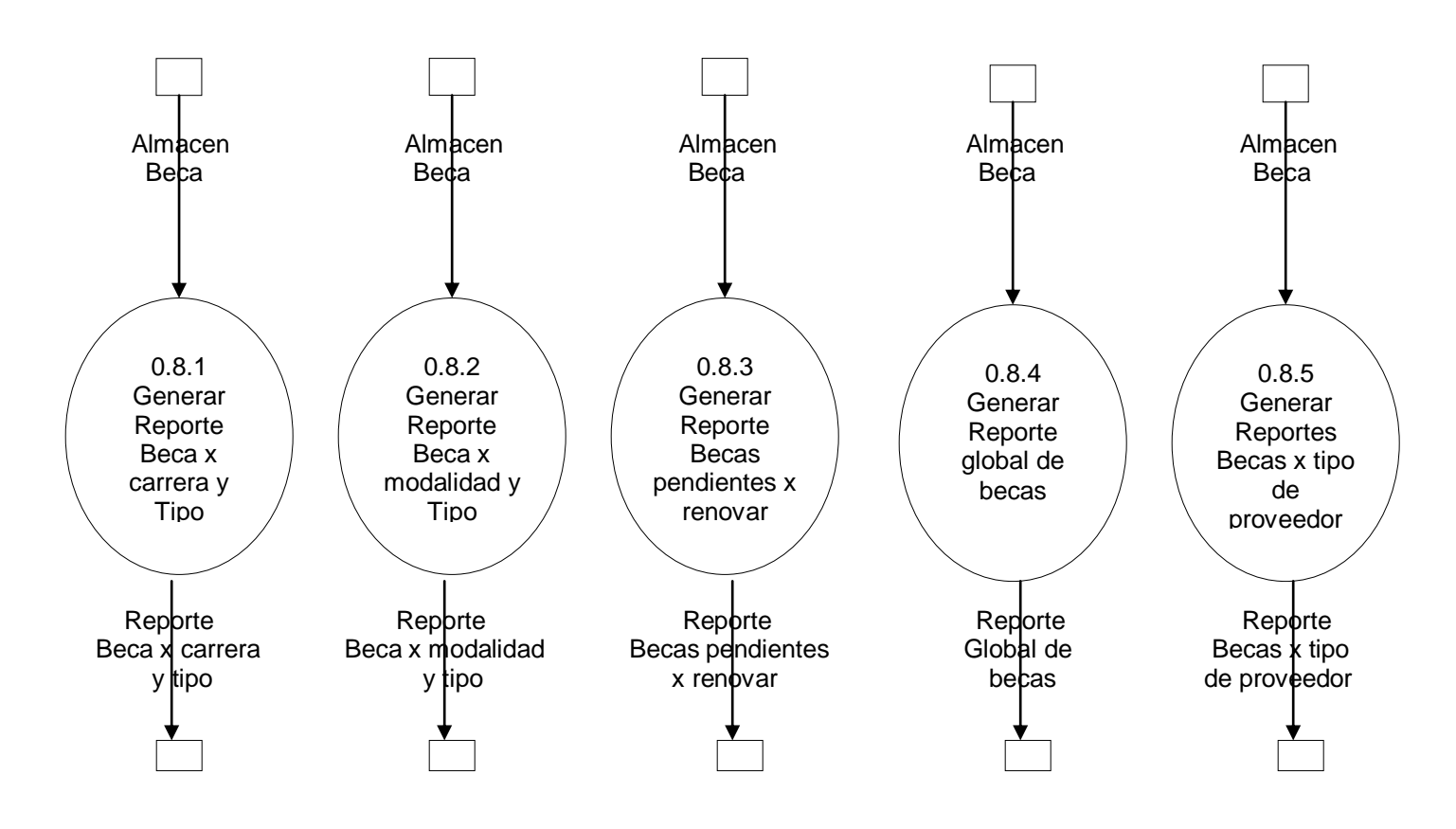

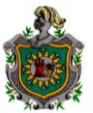

#### 

# **DIAGRAMA ENTIDAD RELACION (E-R)**

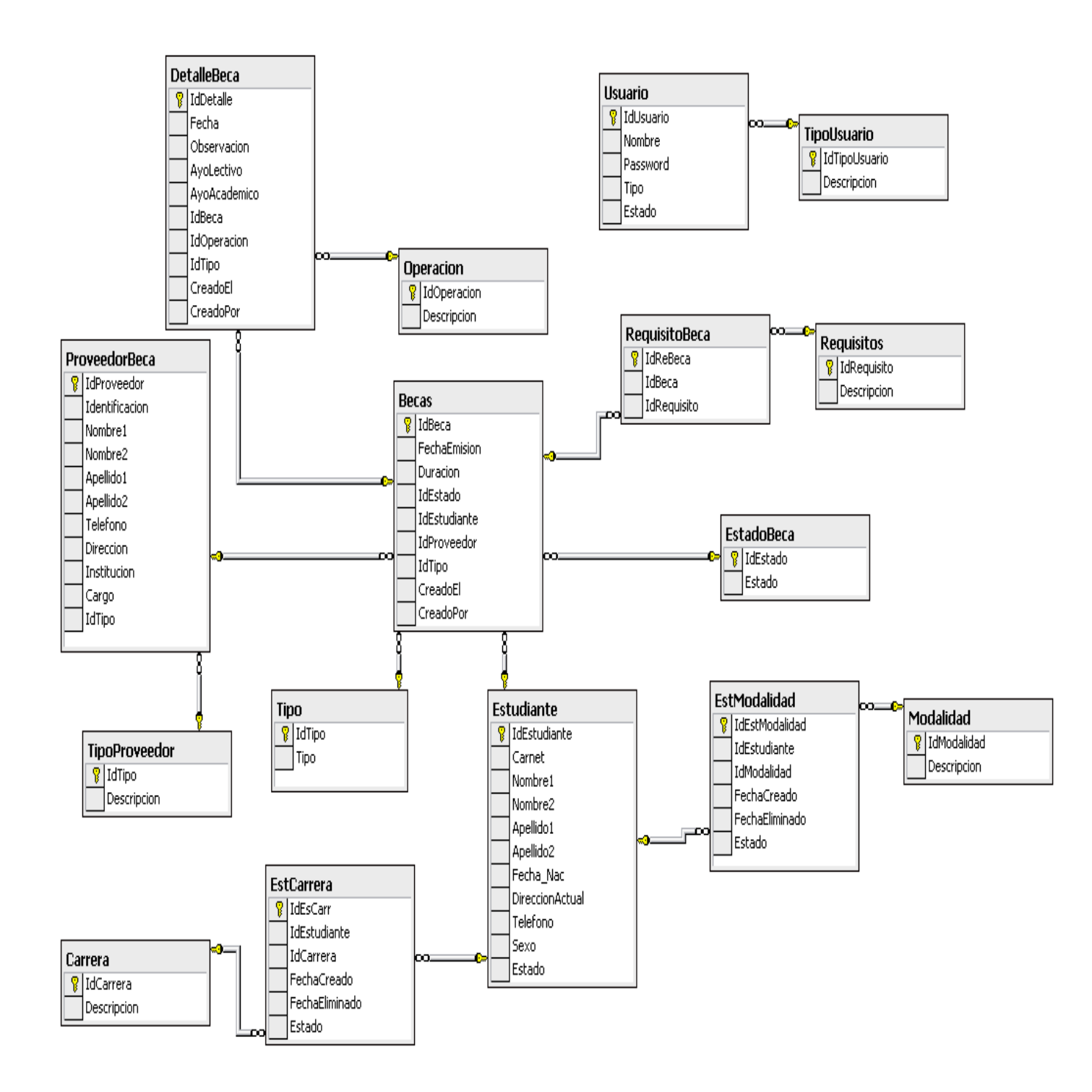

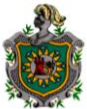

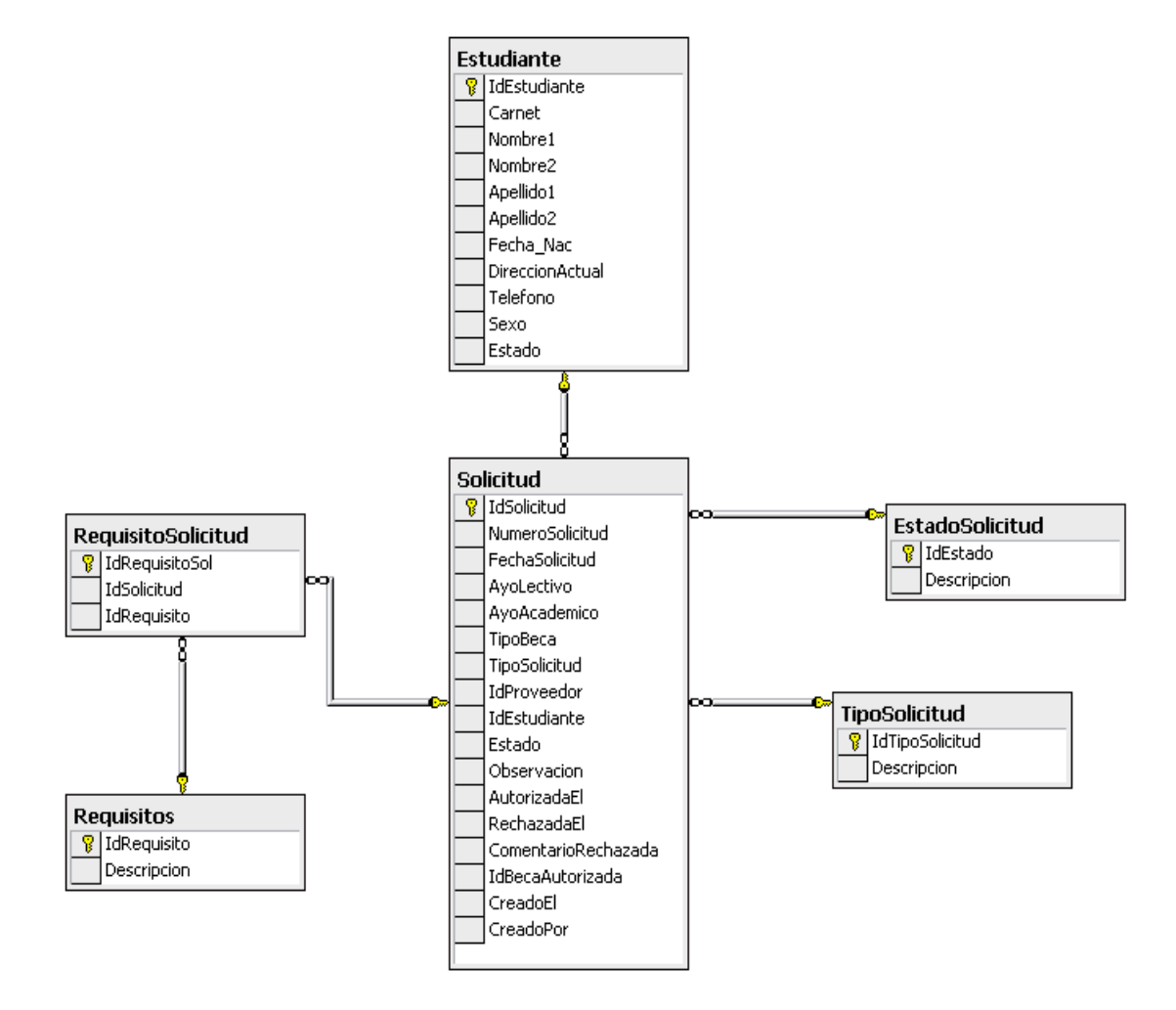

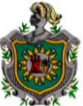

# **DICCIONARIO DE DATOS**

- o **Tabla Beca:** IdBeca + FechaEmision + Duracion + IdEstado + Estudiante + IdProveedor + IdTipo + CreadoEl + CreadoPor
- o **Tabla Carrera:** Idcarrera + Descripcion
- o **Tabla DetalleBeca:** IdDetalle + Fecha + Observacion + AyoLectivo + AyoAcademico + IdBeca + IdOperacion + IdTipo + CreadoEl + CreadoPor
- o **Tabla EstadoBeca:** IdEstado + Estado
- o **Tabla EstadoSolicitud:** IdEstado + Descripcion
- o **Tabla EstCarrera:** IdEsCarr + IdEstudiante + IdCarrera + FechaCreado + FechaEliminado + Estado
- o **Tabla EstModalidad:** IdEstModalidad + IdEstudiante + IdModalidad + FechaCreado + FechaEliminado + Estado
- o **Tabla Estudiante:** IdEstudiante + Carnet + Nombre1 + Nombre2 + Apellido1 + Apellido2 + Fecha\_Nac + DireccionActual + Telefono + Sexo + Estado
- o **Tabla Modalidad:** IdModalidad + Descripción
- o **Tabla Operacion:** IdOperacion + Descripcion
- o **Tabla ProveedorBeca:** IdProveedor + Identificacion + Nombre1 + Nombre2 + Apellido1 + Apellido2 + Telefono + Direccion + Institucion + Cargo + IdTipo
- o **Tabla RequisitoBeca:** IdReBeca + IdBeca + IdRequisito
- o **Tabla Requisito:** IdRequisito + Descripcion
- o **Tabla RequisitoSolicitud:** IdRequisitoSol + IdSolicitud + IdRequisito
- o **Tabla Solicitud:** IdSolicitud + NumeroSolicitud + FechaSolicitud + AyoLectivo + AyoAcademico + TipoBeca + TipoSolicitud + IdProveedor + IdEstudiante + Estado + Observacion + AutorizadaEl + RechazadaEl + ComentarioRech + IdBecaAutorizada + CreadoEl + CreadoPor
- o **Tabla Tipo:** IdTipo + Tipo
- o **Tabla Proveedor:** IdProveedor + Descripcion
- o **Tabla TipoSolicitud:** IdTipoSolicitud + Descripcion
- o **Tabla TipoUsuario:** IdTipoUsuario + Descripcion
- o **Tabla Usuario:** IdUsuario + Nombre + Password + Tipo + Estado

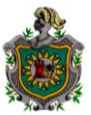

# **DISEÑO ESTRUCTURAL**

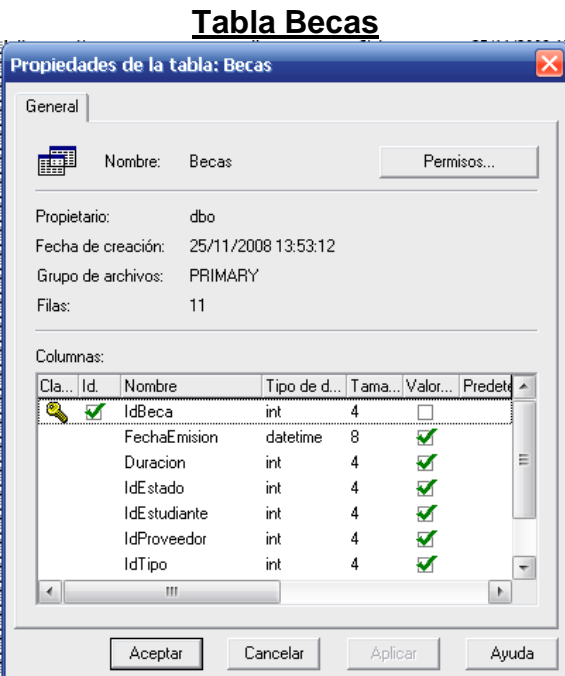

# **Tabla DetalleBeca**

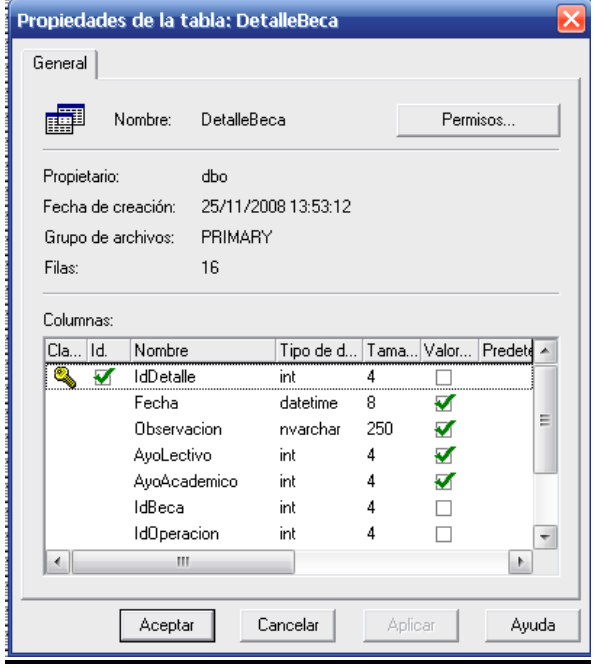

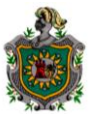

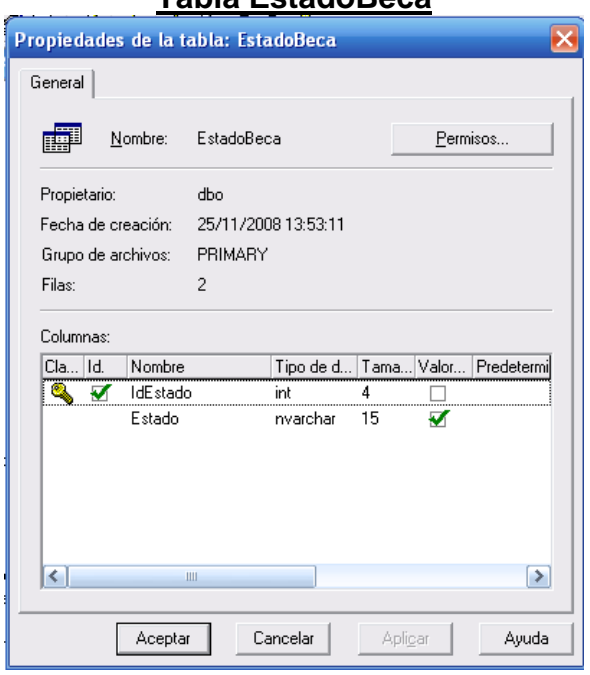

# **Tabla EstadoBeca**

# **Tabla Estudiante**

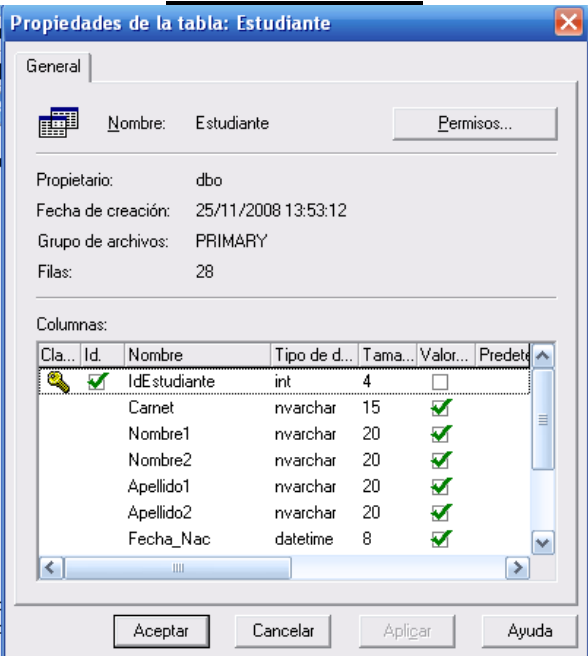

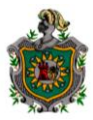

.<br>Propiedades de la tabla: Carrera General **I SEP** Nombre: Carrera Permisos... Propietario:  $dbo$ Fecha de creación: 25/11/2008 13:53:11 Grupo de archivos: PRIMARY Filas:  $\overline{9}$ Columnas: Tipo de d... Tama... Valor... Predetermi Cla... | Id. | Nombre  $\sqrt{2}$  IdCarrera  $int$  $\overline{4}$  $\Box$  $-50$ Descripcion ⊽ nvarchar  $\overline{\phantom{a}}$  $\lceil \cdot \rceil$  $\mathbb H$ Aceptar Cancelar Aplicar Ayuda

# **Tabla EstCarrera**

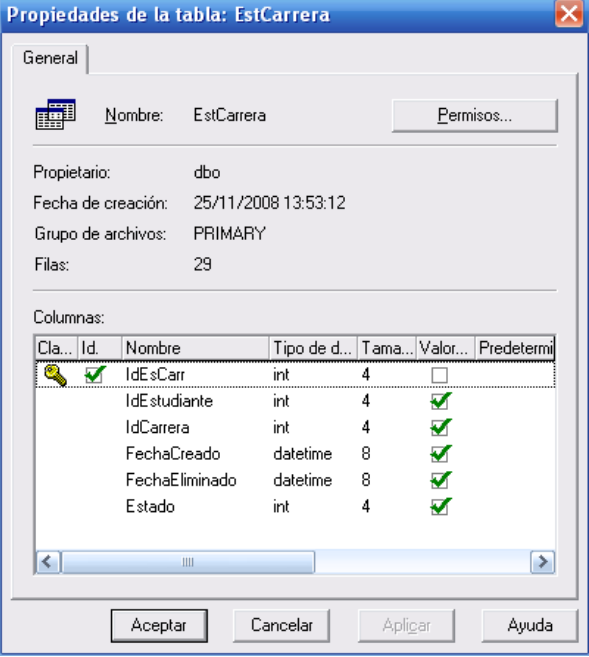

# **Tabla Carrera**

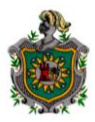

Propiedades de la tabla: Solicitud General 齳  $Nombre:$ </u> Solicitud Permisos... Propietario:  $dbo$ 25/11/2008 13:53:12 Fecha de creación: PRIMARY Grupo de archivos: Filas: 26 Columnas:  $Cla...|Id.$ Tipo de d... Tama... Valor... Predete Nombre **IdSolicitud**  $\sqrt{2}$  $int$  $\overline{4}$  $\Box$ NumeroSolicitud  $int$  $\overline{4}$  $\Box$ FechaSolicitud datetime  $^{\rm 8}$  $\Box$ AyoLectivo  $\mathsf{int}% \left\vert \mathcal{H}\right\vert \leq\mathsf{dist}\left\vert \mathcal{H}\right\vert$  $\sqrt{4}$  $\Box$ AyoAcademico int 4  $\Box$ TipoBeca  $\mathsf{int}% \left\vert \mathcal{H}\right\vert \leq\mathsf{dist}\left\vert \mathcal{H}\right\vert$  $\sqrt{4}$  $\Box$ TipoSolicitud  $\Box$ int 4  $\left\vert \mathbf{v}\right\vert$  $\vert$  <  $\vert$  $\triangleright$  $\parallel \parallel$ Aceptar Cancelar Apli<u>c</u>ar Ayuda

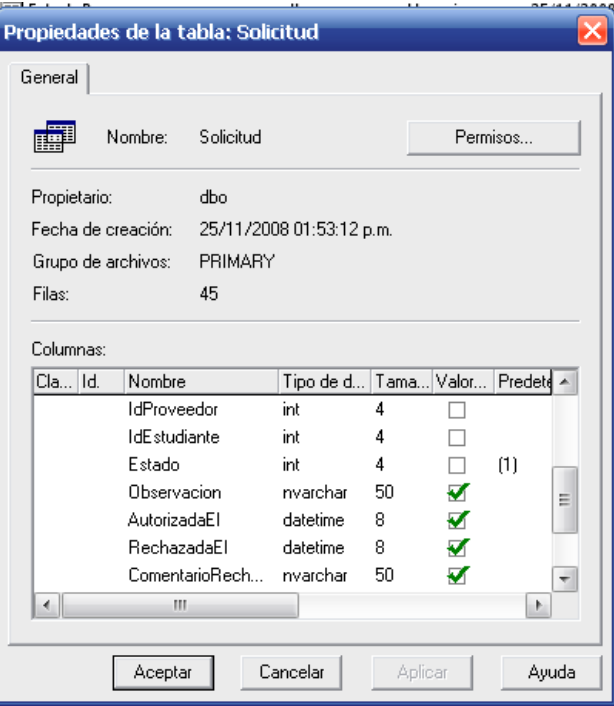

# **Tabla Solicitud**
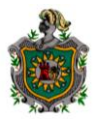

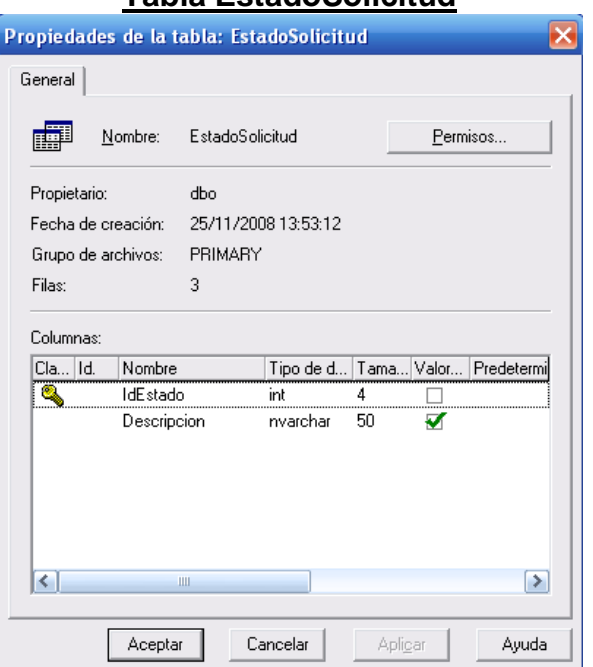

## **Tabla EstadoSolicitud**

## **Tabla Modalidad**

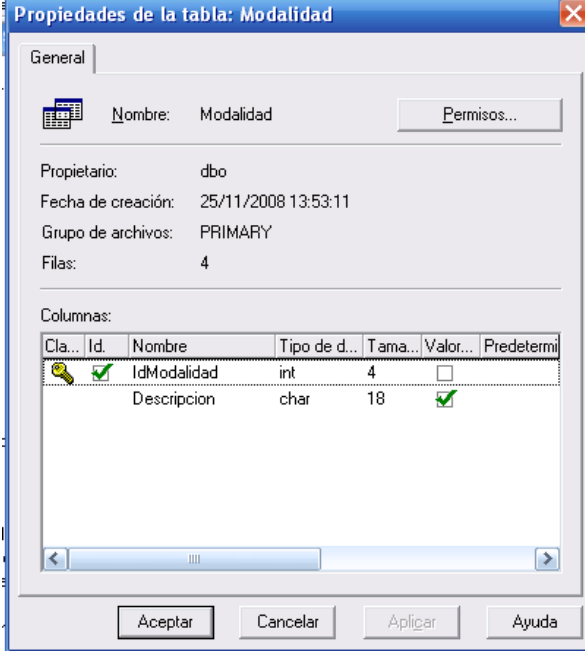

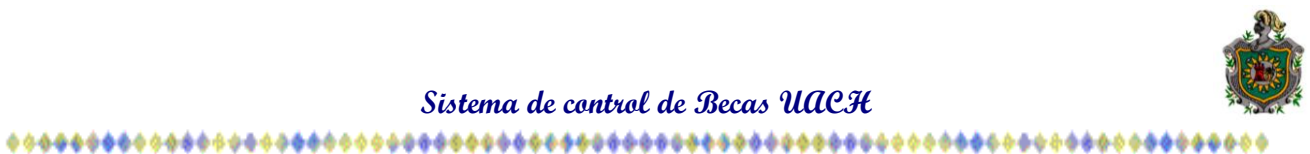

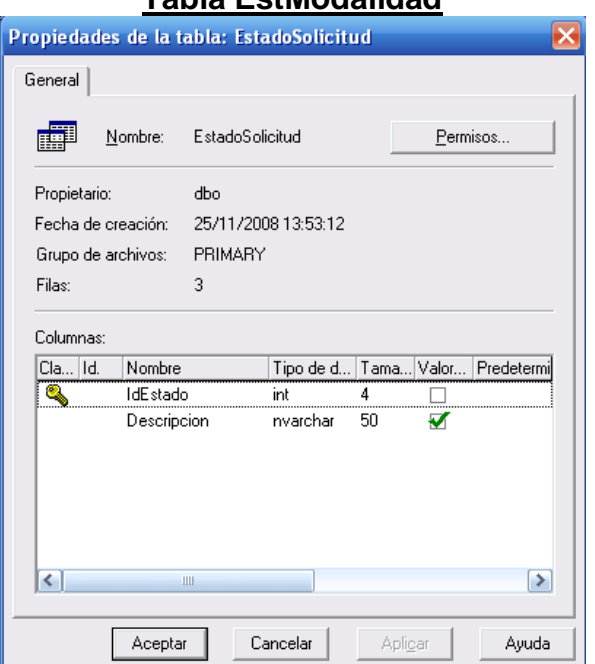

## **Tabla EstModalidad**

## **Tabla Operación**

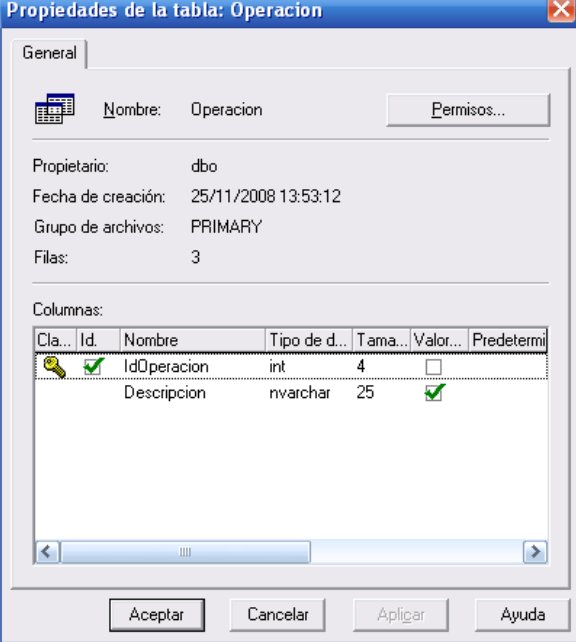

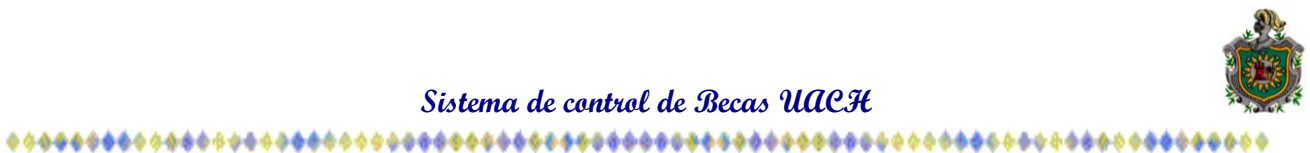

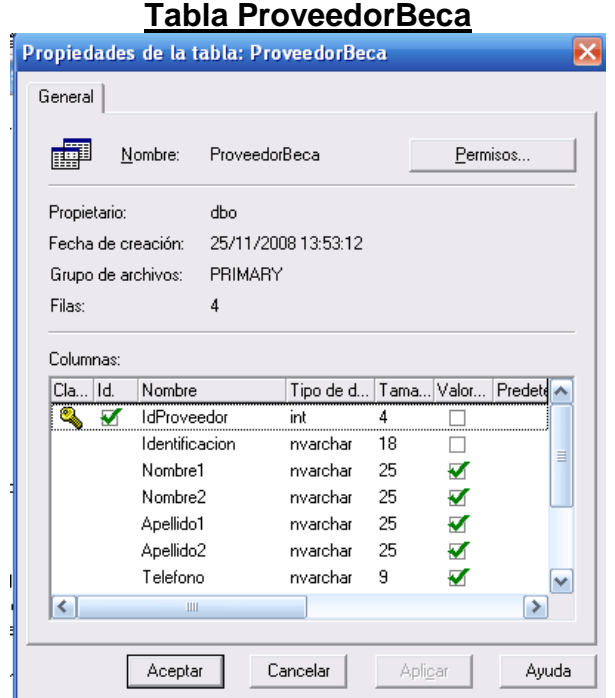

## **Tabla Requisito**

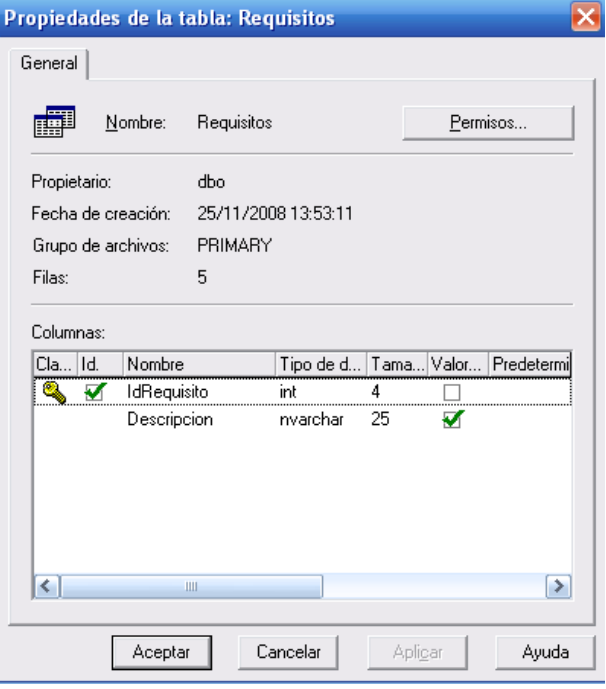

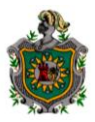

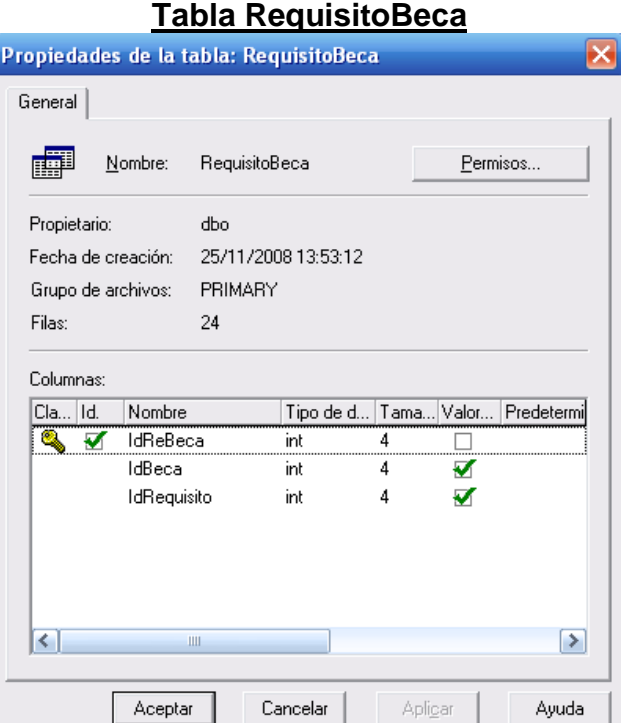

## **Tabla RequisitoSolicitud**

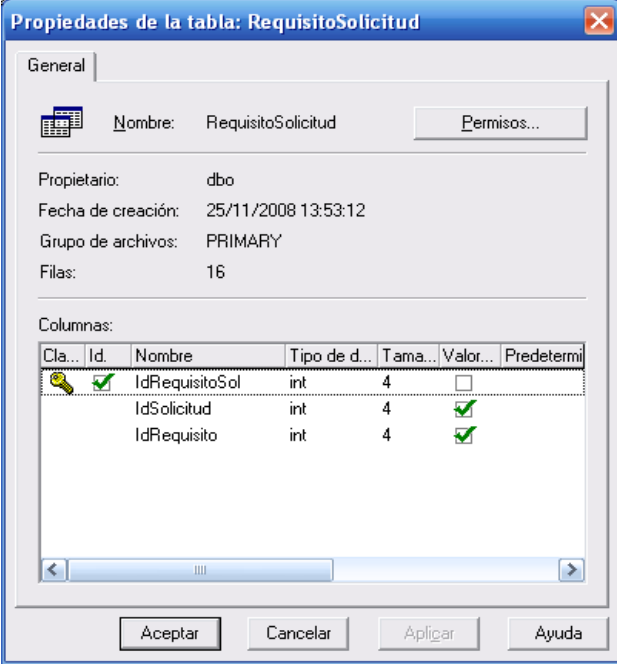

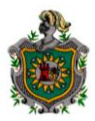

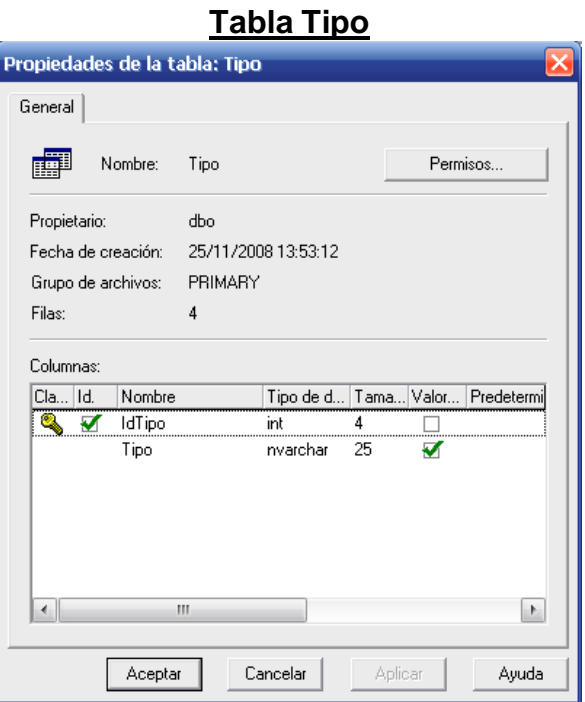

# **Tabla TipoProveedor**

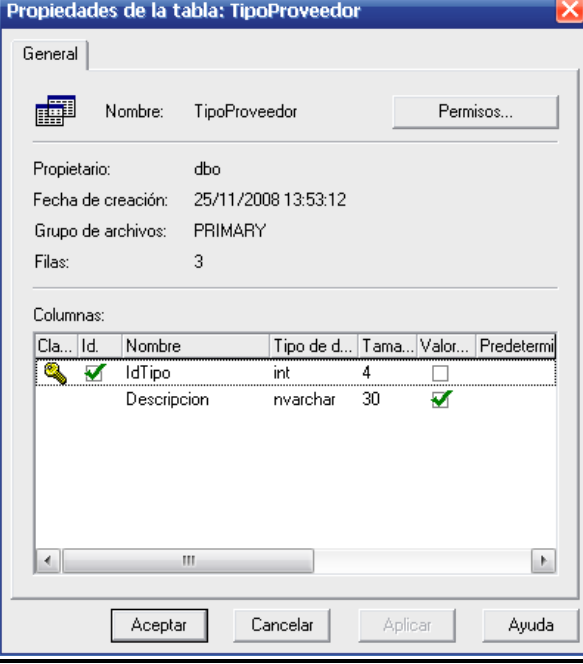

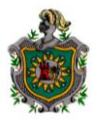

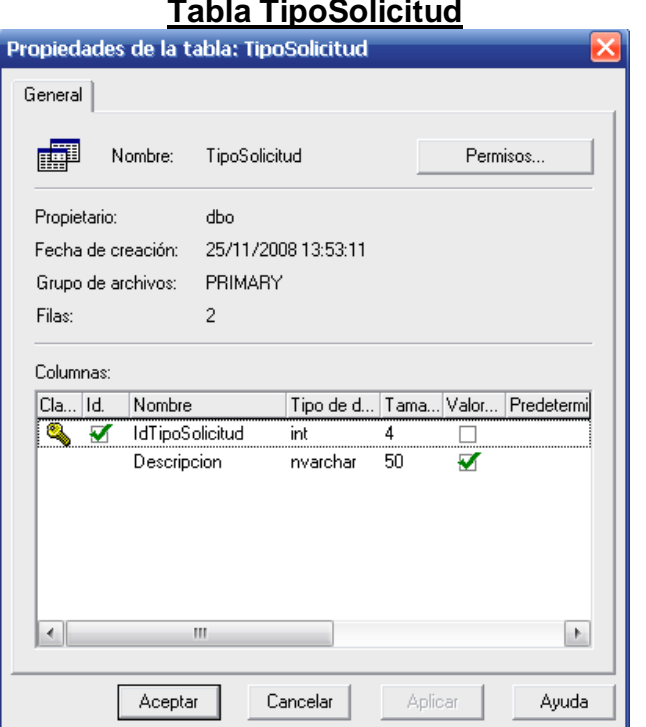

# **Tabla TipoSolicitud**

## **Tabla TipoUsuario**

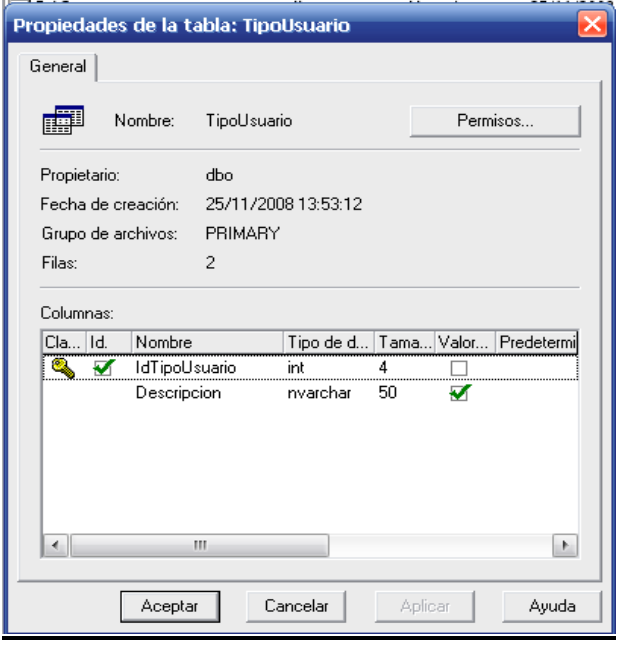

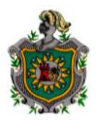

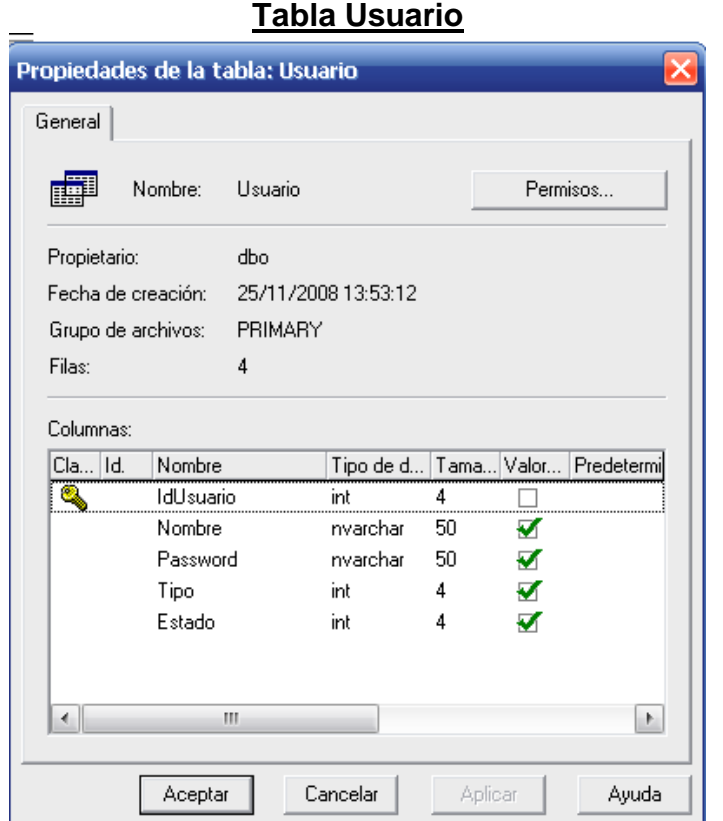

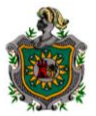

## **DISEÑO ARQUITECTÓNICO**

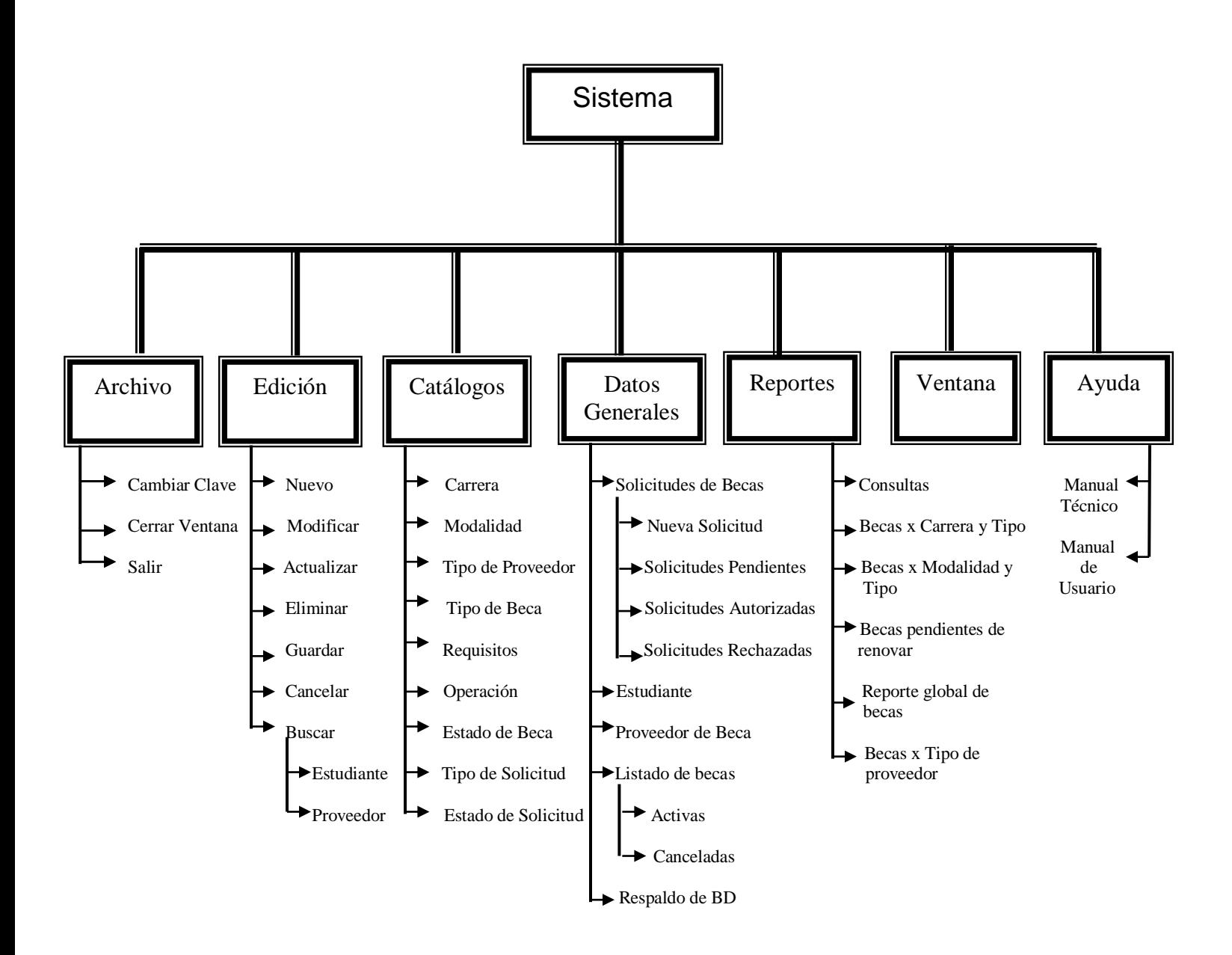

## **DISEÑO PROCEDIMENTAL**

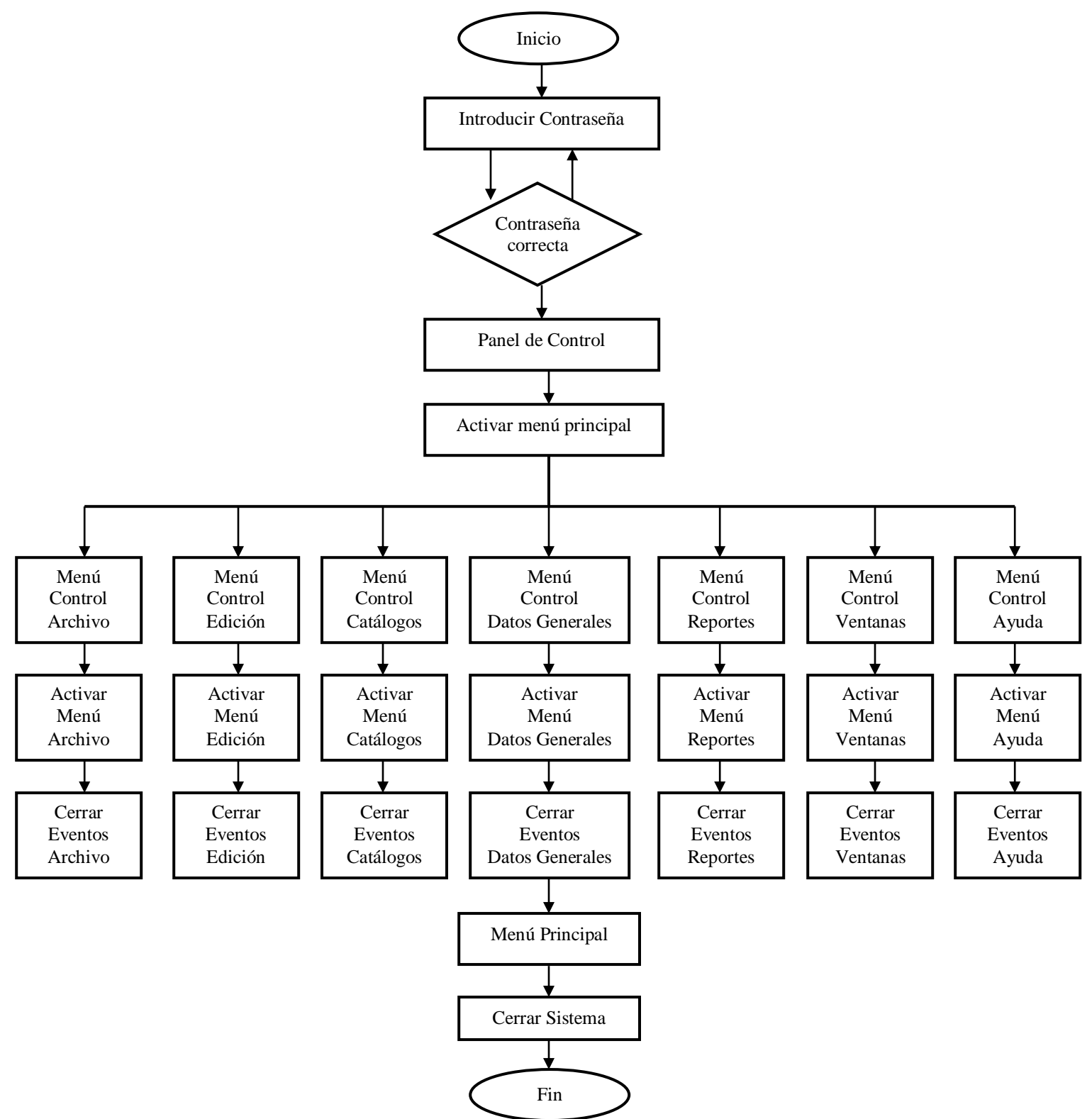

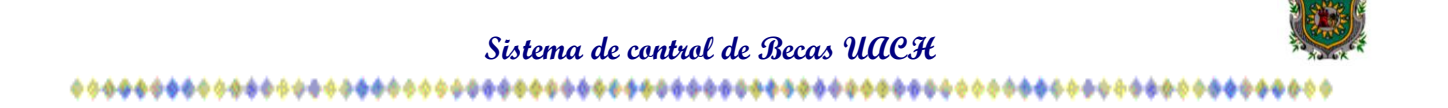

## **DISEÑO DE LA INTERFAZ**

A continuación se muestra el formulario principal, que presenta las diferentes opciones necesarias para que el usuario interactúe con el sistema donde podrá llevar un mejor control de los alumnos que solicitan beca en la UACH.

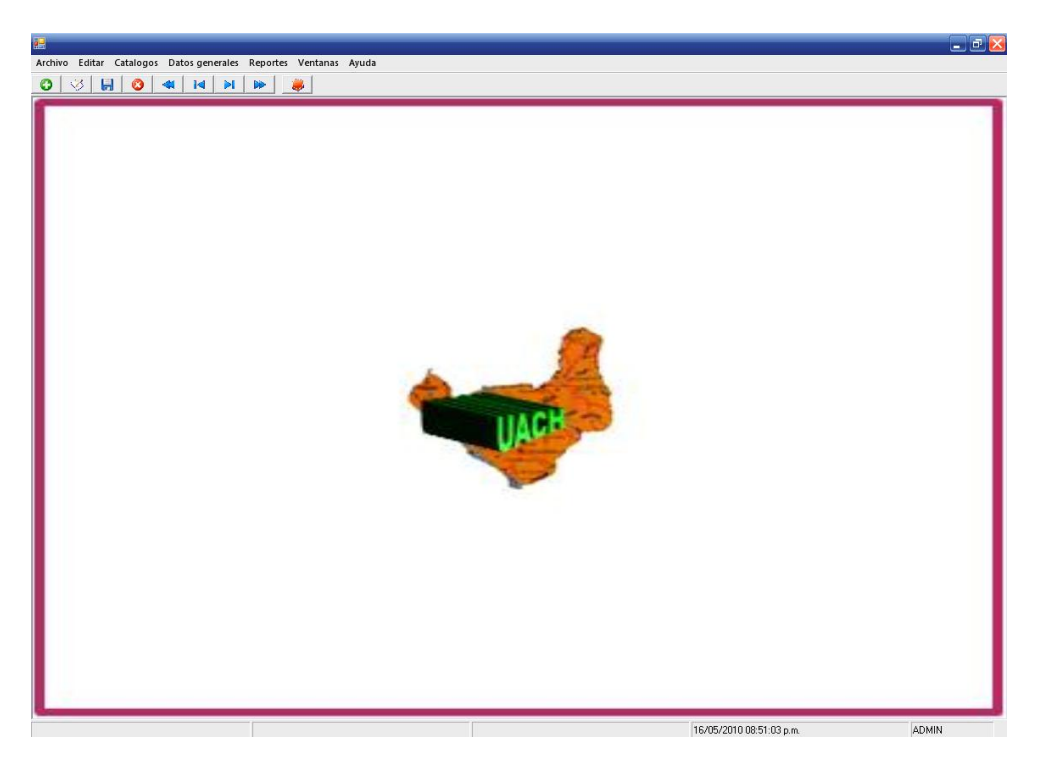

Según lo antes descrito pasamos a detallar cada una de las opciones del formulario principal:

## **Archivo:**

Encontramos las opciones de: **Cambiar Clave, Cerrar ventana y salir del sistema**.

**Cambiar Clave**: Podemos cambiar la contraseña existente por otra. Solo hay que ingresar la clave anterior y escribir la nueva clave y confirmar.

## **Editar:**

Nos permite movernos entre los registros del formulario que está activo. Tenemos las opciones Nuevo, Modificar, Eliminar, Actualizar, Guardar, Cancelar y Buscar.

También podemos utilizar la barra de desplazamiento para movernos entre los registro del formulario que tenemos activo, se encuentra ubicada en la parte superior.

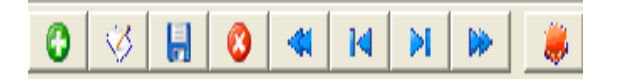

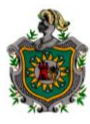

## **Catálogos**

Encontramos los datos básicos que nos permite configurar el sistema para iniciar a trabajar en éste y suelen ser modificadas muy pocas veces. Incluye: Carrera, Modalidad, Tipo de proveedor, Tipo de beca, Requisitos, Operación, Estado de la beca, Tipo de solicitud, Estado de la solicitud.

### **Datos Generales:**

Permite ingresar al sistema los datos generales de los estudiantes que solicitan becas y datos generales de proveedores de becas; encontramos las siguientes opciones: Solicitudes de becas, Estudiantes, ProveedorBeca y Becas.

**Solicitudes de becas:** incluye **Nueva solicitud**, solicitudes [**pendientes, rechazadas y aprobadas**].

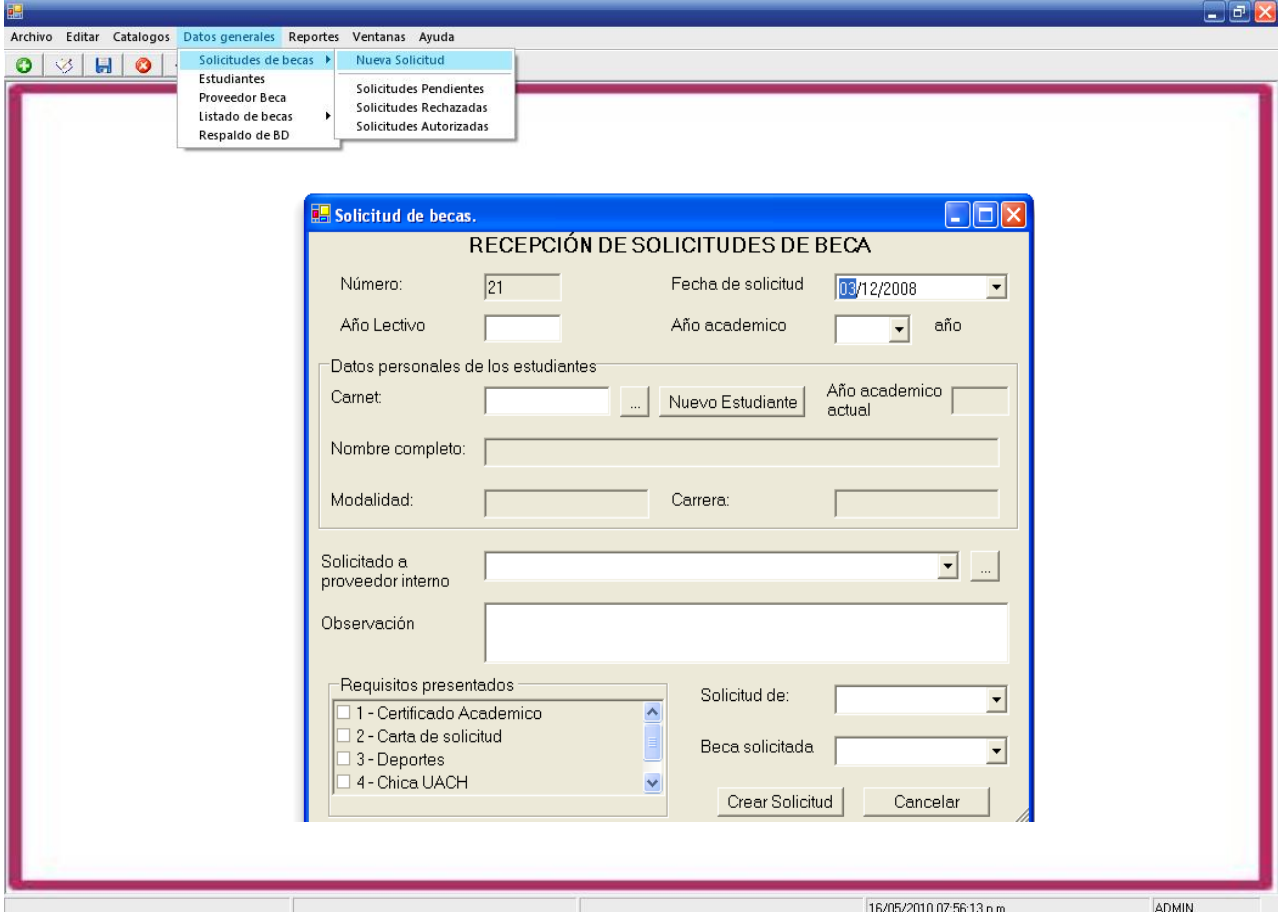

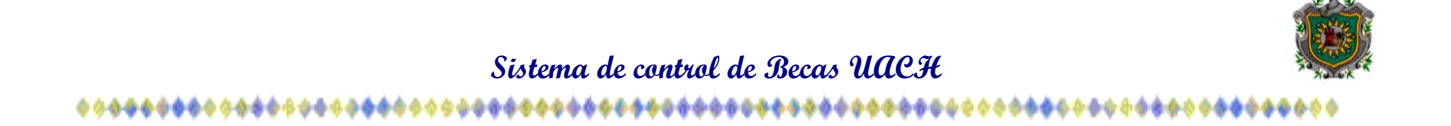

**Solicitudes Pendientes:** Este formulario nos muestra el listado de solicitudes que aún no se les ha dado respuesta, permitiendo desde aquí Autorizar o Rechazar una solicitud. Sólo debemos dar click al inicio de la celda del estudiante en la barra de estado y seleccionar la operación a realizar.

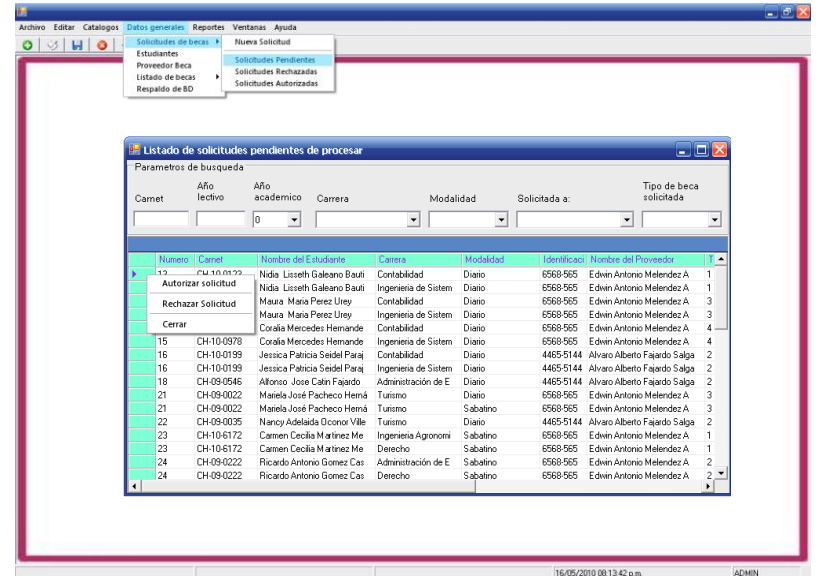

**Estudiante:** En este formulario se puede: Agregar un nuevo estudiante **C**, Modificar o

eliminar el registro de un estudiante existente **..............** Esto se puede realizar a través de la Barra de Desplazamiento ó por el menú Editar que permitirá editar datos del formulario Activo.

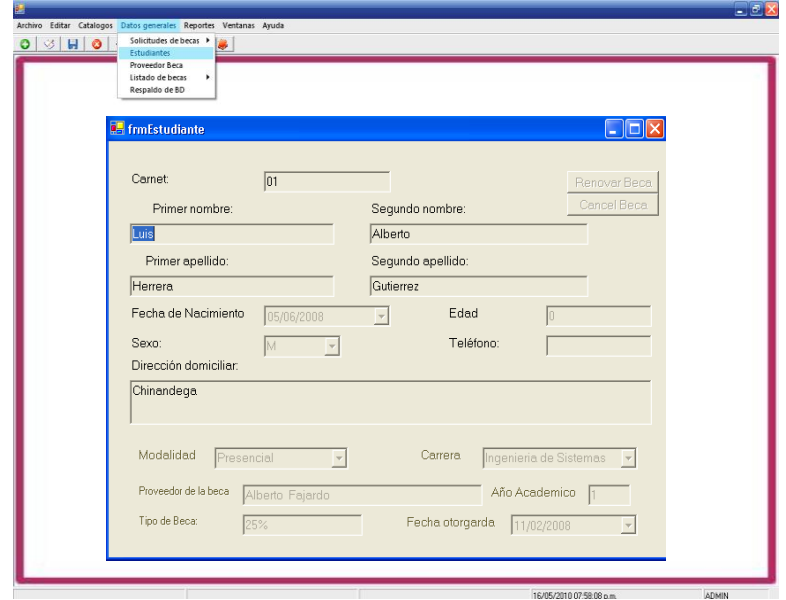

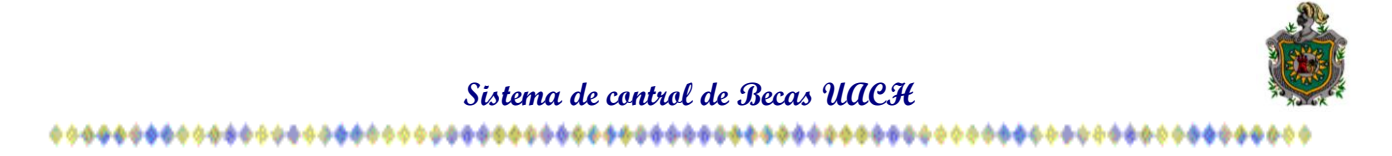

**Proveedor de Beca:** En este formulario podemos agregar un nuevo proveedor y hacerle modificaciones desde la barra de desplazamiento o desde el menú editar, esto permitirá la administración de los datos del proveedor dándole de alta o de baja.

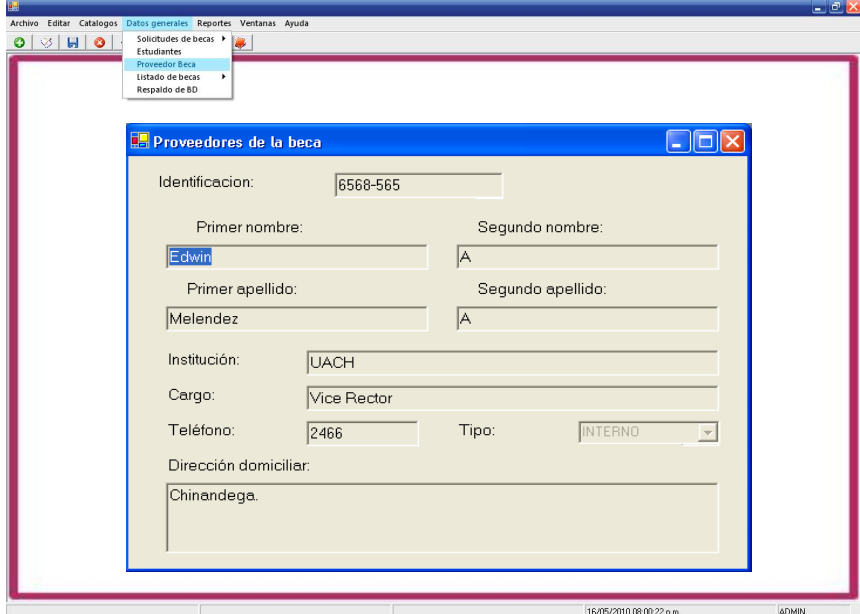

**Respaldo de Bases de Datos:** Desde este formulario podemos realizar respaldo de la Bases de Datos; el sistema automáticamente manda la opción de guardar en la unidad C:\, pero tenemos la opción de guardar en otro dispositivo dando click en Examinar y seleccionar el dispositivo requerido.

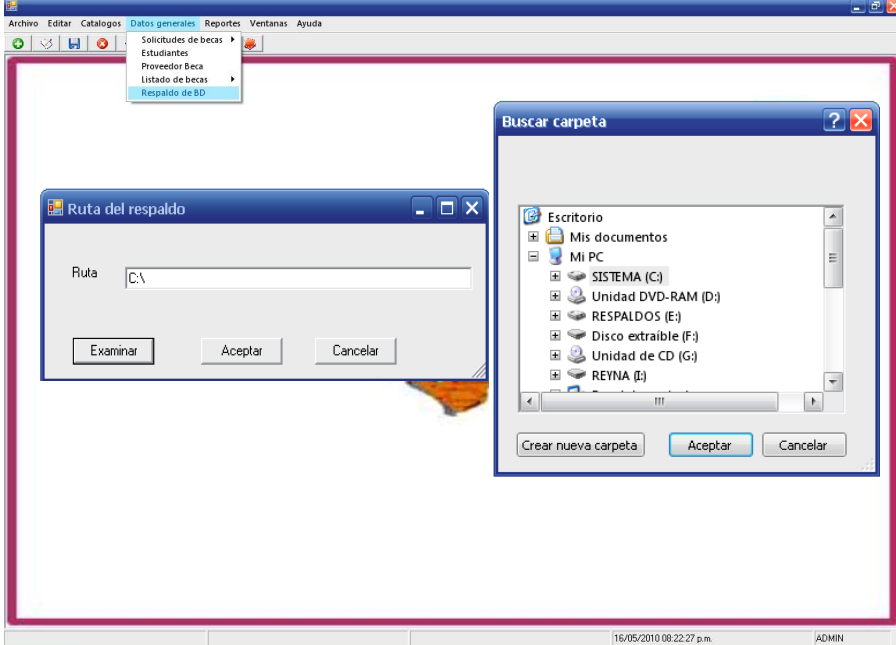

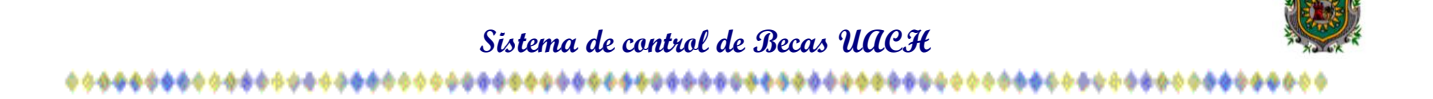

**Reportes**: encontramos las siguientes opciones:

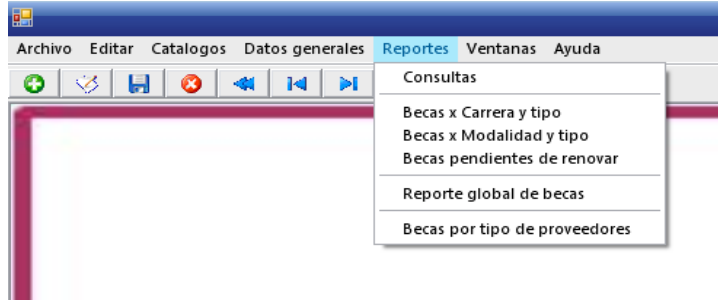

**Consulta**: Para realizar una consulta debemos seleccionar el año que queremos mostrar. En este formulario se pueden realizar consultas por: modalidad, carrera, proveedor, institución del proveedor y tipo.

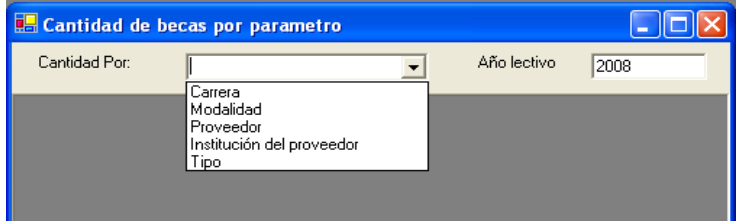

**Becas x carrera y tipo** Este formulario permite buscar becas mediante parámetros como: Año lectivo, Tipo y carrera.

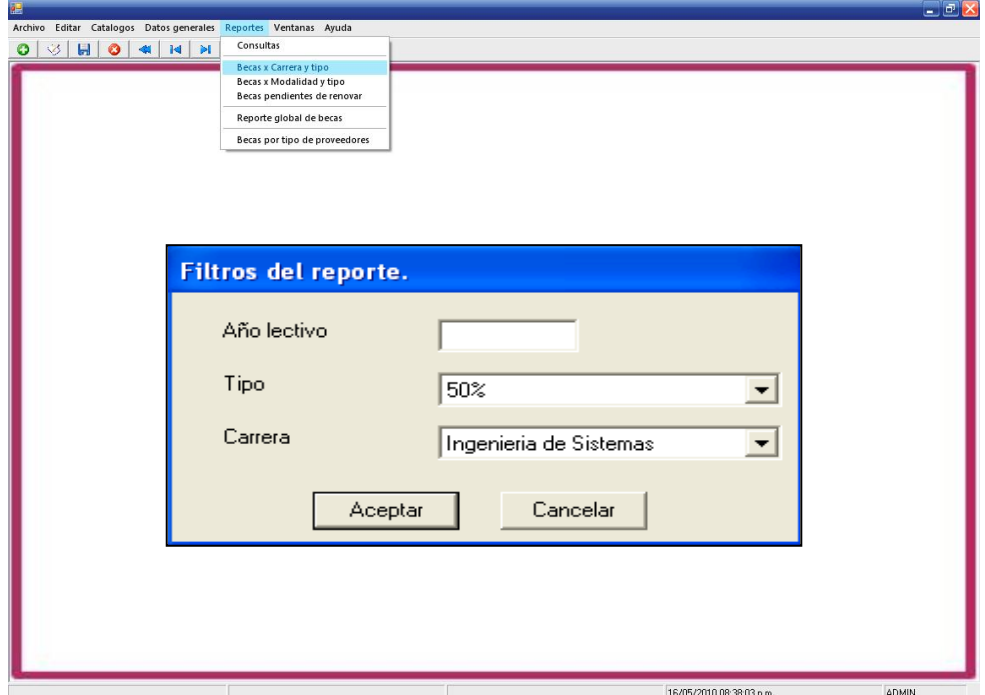

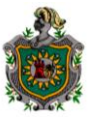

### 

**Becas x modalidad y tipo:** Este formulario permite buscar becas mediante parámetros como: Año lectivo, Tipo [% de becas] y Modalidad, una vez seleccionados los parámetros damos click en aceptar.

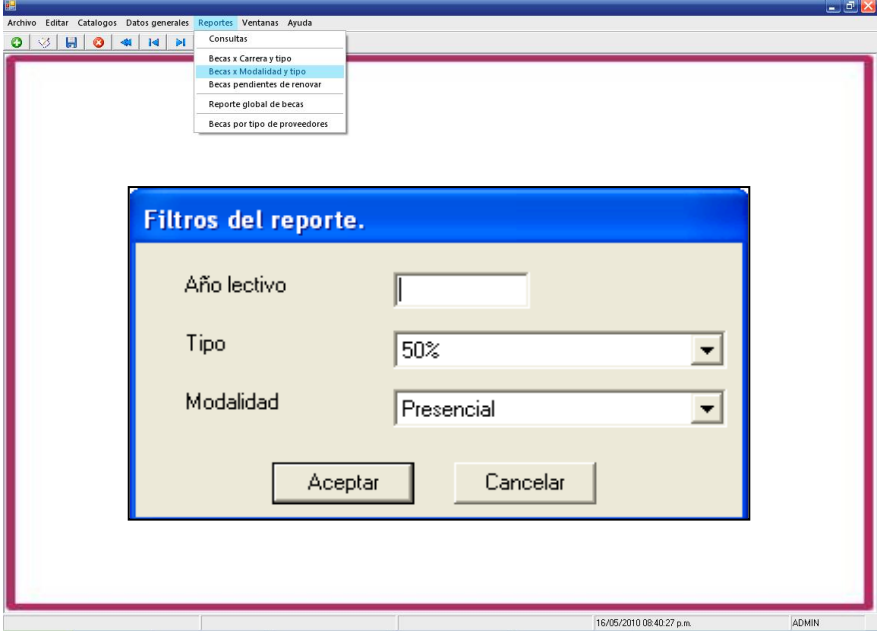

**Becas pendientes por renovar**: Este formulario permite buscar becas pendientes por renovar mediante parámetros como: Año Lectivo, Tipo [% de becas] y Carrera una vez seleccionados los parámetros damos click en aceptar.

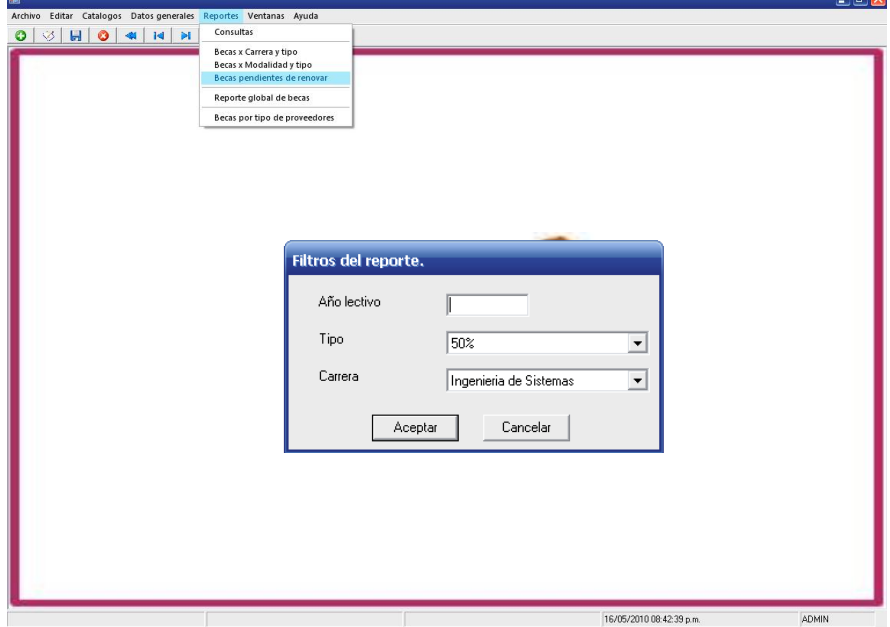

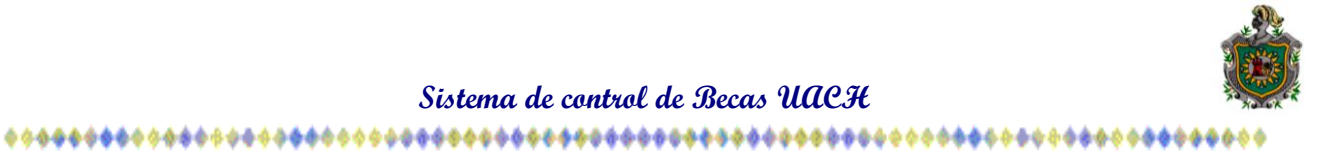

**Reporte global de becas**: Este formulario muestra un reporte global de becas mediante el parámetro del Año Lectivo, una vez seleccionado el año lectivo damos click en aceptar.

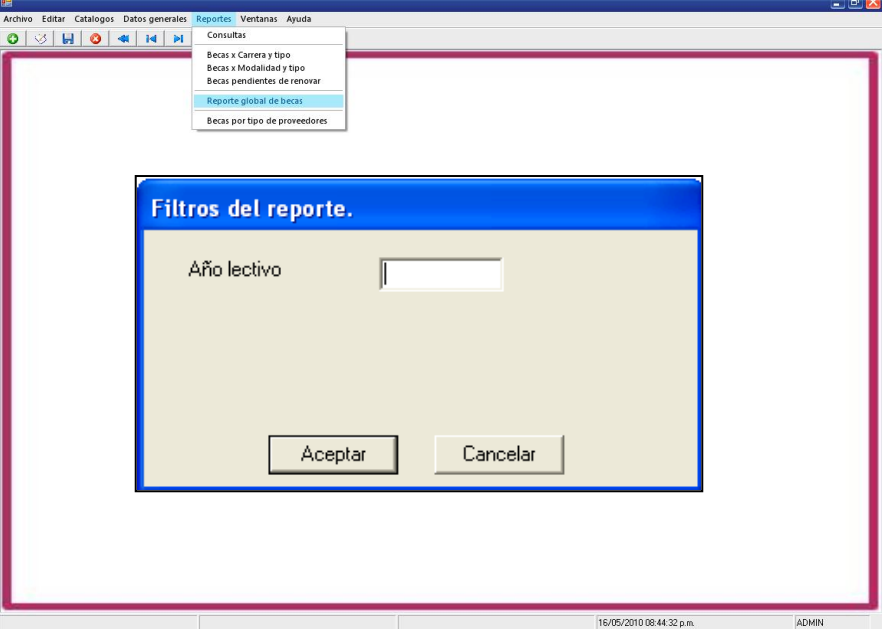

**Reportes de Becas x tipo de proveedor:** Este formulario permite buscar becas mediantes los parámetros de Año lectivo y Tipo [Interno, Externo y Convenio], una vez seleccionados los parámetros damos click en aceptar.

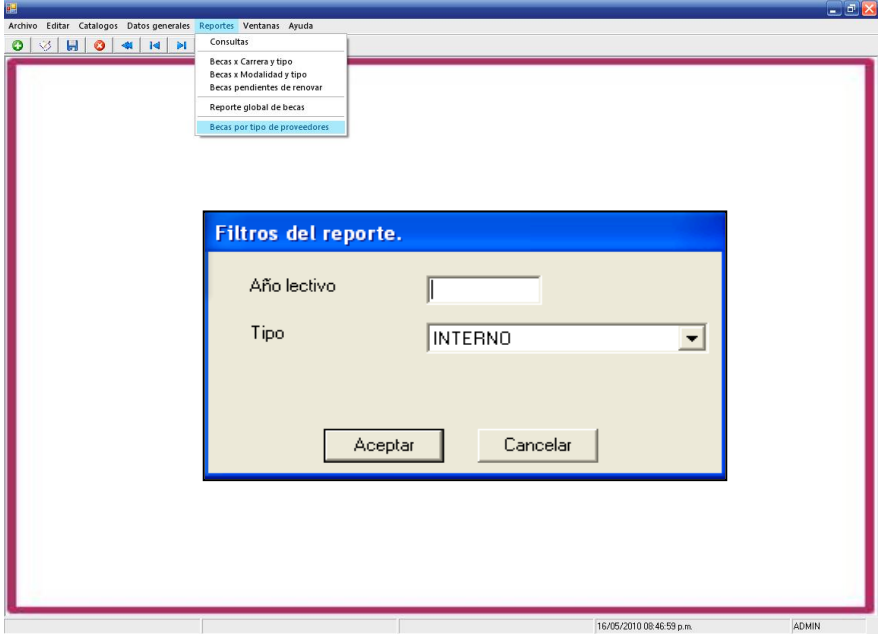

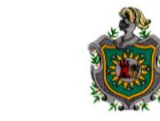

#### 

**Ayuda:** Dispone de un Manual de Usuario que indica como funciona cada uno de los formularios del sistema, pero además se le agregó el Manual Técnico que nos indica pasa a paso la instalación del sistema y de la base de datos como también algunos procedimentos almacenados, que le ayude al usuario interactuar con el sistema.

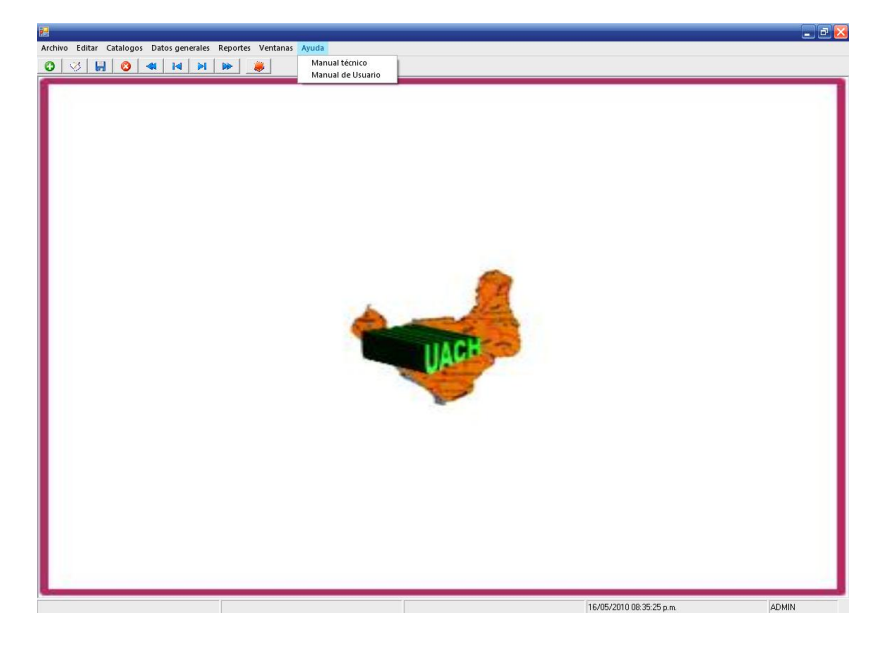

**Salir del Sistema de Becas:** Para salir del sistema damos click en archivo salir del sistema o bien cerramos la ventana del sistema en ambos caso nos mostrará un mensaje de confirmación de salir damos click en sí.

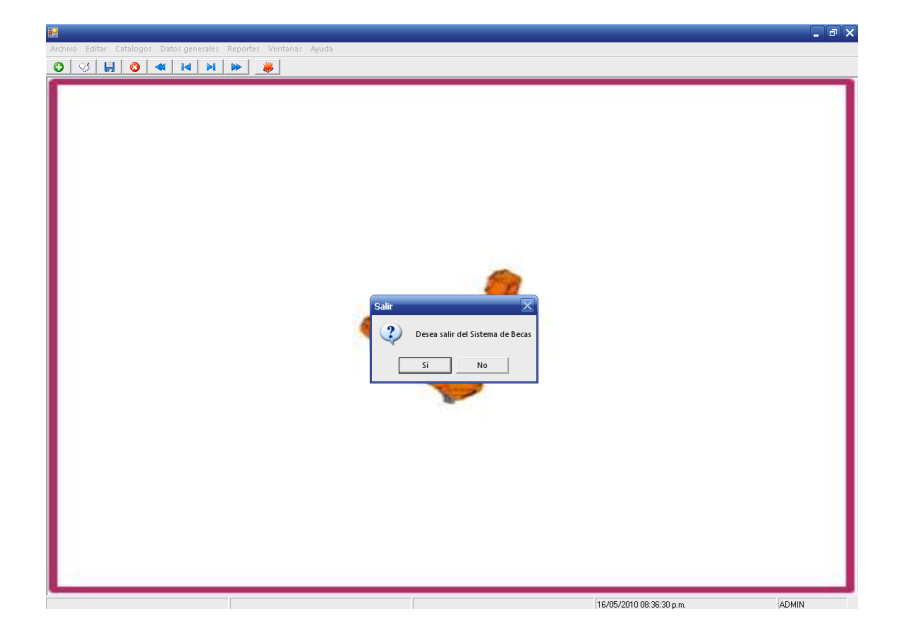

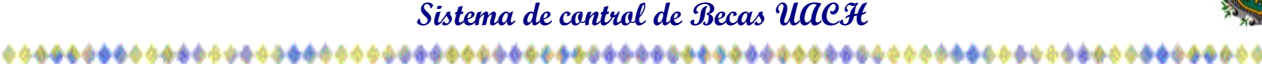

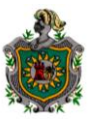

## **CODIFICACIÓN**

La aplicación consta de un pequeño módulo cuyo código permite centrar cada formulario que hace referencia a él. A continuación se muestra la codificación de algunos formularios principales:

## **Formulario Contraseña**

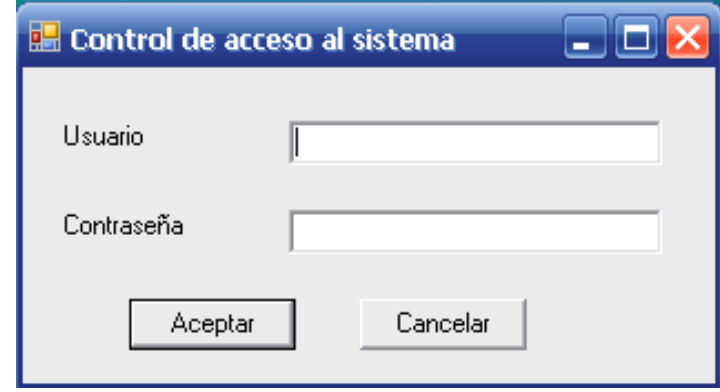

Dim cndb As New clsConexionesDb Dim da As SqlDataAdapter Dim dt As DataTable Dim cn As New SqlConnection(cndb.SqlCnPrincipal.ConnectionString) Dim frmP As New frmPrincipal Dim IdUsuarioBusc As Integer Dim TipoUsuario As Integer Private Sub btnAceptar\_Click(ByVal sender As System.Object, ByVal e As System.EventArgs) Handles btnAceptar.Click Static Intent As Integer Const Tintent = 3 Dim Usuario As String Dim Contraseñas As String Try If txtNombre.Text = "" Or (txtNombre.Text Is Nothing) Then Elself dt.Rows.Count =  $0$  Then  $Internet = Internet + 1$ If Tintent = Intent Then MsgBox("Lo Siento.. No hay más Oportunidades", vbCritical, "Accesso Denegado") End Else MsgBox("Presione el boton Aceptar e intente de nuevo", vbInformation, "Password Incorrecto") txtContraseña.Focus() txtContraseña.Text = "" End If ElseIf (ValidarUsuario(LCase(txtNombre.Text), txtContraseña.Text)) Then frmP.NombreUsuario = txtNombre.Text frmP.IdUsuario = IdUsuarioBusc frmP.TipoUsuario = TipoUsuario MsgBox("Password Correcto, Bienvenido al Sistema" & " " & txtNombre.Text, vbExclamation, "Acceso al Sistema control de Becas") Me.Hide() frmP.Show() Else

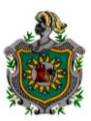

 $Internet = Internet + 1$ If Tintent = Intent Then MsgBox("Lo Siento.. No hay más Oportunidades", vbCritical, "Accesso Denegado")

End Else MsgBox("Presione el boton Aceptar e intente de nuevo", vbInformation, "Password Incorrecto") txtContraseña.Focus() txtContraseña.Text = " End If End If Exit Sub Catch ex As Exception MessageBox.Show(ex.Message) End Try End Sub

Private Sub btnCancelar\_Click(ByVal sender As System.Object, ByVal e As System.EventArgs) Handles btnCancelar.Click End End Sub

Private Sub frmContraseña\_Load(ByVal sender As System.Object, ByVal e As System.EventArgs) Handles MyBase.Load Try da = New SqlDataAdapter("Select \* From Usuario", cndb.SqlCnPrincipal.ConnectionString) dt = New DataTable da.Fill(dt) Catch ex As Exception MessageBox.Show(ex.Message) End Try End Sub Function ValidarUsuario(ByVal Nombre As String, ByVal Clave As String) As Boolean

For Each fil As DataRow In dt.Rows If (Nombre = fil("Nombre")) And (Clave = fil("Password")) Then ValidarUsuario = True IdUsuarioBusc = fil("IdUsuario") TipoUsuario = fil("Tipo") Exit Function End If Next ValidarUsuario = False End Function End Class

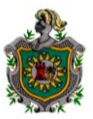

## **Formulario Principal del sistema de becas**

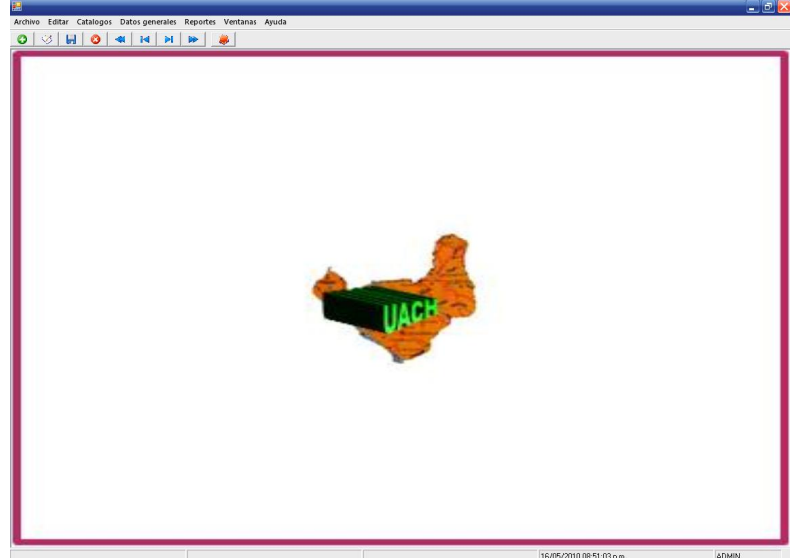

Public NombreUsuario As String = "" Public IdUsuario As Integer Public TipoUsuario As String = ""

Private Sub mnuEstudiantes\_Click(ByVal sender As System.Object, ByVal e As System.EventArgs) Handles mnuEstudiantes.Click frmEst = New frmEstudiante Me.Cursor = Cursors.WaitCursor frmEst.MdiParent = Me frmEst.Show() Me.Cursor = Cursors.Default End Sub Private Sub mnuProveedorBeca\_Click(ByVal sender As System.Object, ByVal e As System.EventArgs) Handles mnuProveedorBeca.Click frmPBeca = New frmProveedorBeca

 Me.Cursor = Cursors.WaitCursor frmPBeca.MdiParent = Me frmPBeca.Show() Me.Cursor = Cursors.Default End Sub

Private Sub mnuCerrar\_Click(ByVal sender As System.Object, ByVal e As System.EventArgs) Handles mnuCerrar.Click If Not (ActiveMdiChild Is Nothing) Then ActiveMdiChild.Close() End If

End Sub

Private Sub Timer1\_Tick(ByVal sender As System.Object, ByVal e As System.EventArgs) Handles Timer1.Tick  $Me. s b FechaHora. Text = Now$ End Sub

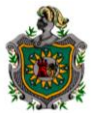

#### 

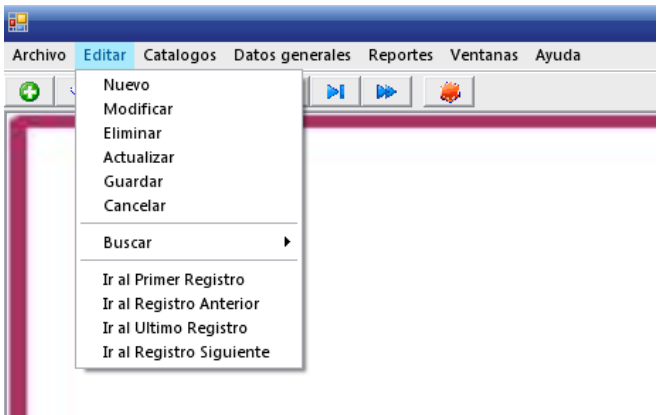

#### **Formulario Editar**

Private Sub tbPrincipal\_ButtonClick(ByVal sender As System.Object, ByVal e As System.Windows.Forms.ToolBarButtonClickEventArgs) Handles tbPrincipal.ButtonClick If Not (Me.ActiveMdiChild Is Nothing) Then Select Case (e.Button.Text) 'Movimiento de registros Case "Ir al primero" mnuIrPrimero\_Click(Nothing, Nothing) Case "Ir al anterior" mnuIrAnterior\_Click(Nothing, Nothing) Case "Ir al siguiente" mnuIrSiguiente\_Click(Nothing, Nothing) Case "Ir al ultimo" mnuIrUltimo\_Click(Nothing, Nothing) 'Operaciones con registros Case "Nuevo" mnuNuevo\_Click(Nothing, Nothing) Case "Modificar" mnuModificar\_Click(Nothing, Nothing) Case "Actualizar" mnuGuardar\_Click(Nothing, Nothing) Case "Eliminar" mnuEliminar\_Click(Nothing, Nothing) Case "Cancelar" mnuCancelar\_Click(Nothing, Nothing) End Select Else MessageBox.Show("No hay ningun formulario Activo", "Barra de herramienta", MessageBoxButtons.OK, MessageBoxIcon.Exclamation) End If End Sub Private Sub MenuItem4\_Click(ByVal sender As System.Object, ByVal e As System.EventArgs) Handles MenuItem4.Click

Dim frmc As New frmCatalgos frmc.NombreTabla = "Carrera" frmc.MdiParent = Me frmc.Show() End Sub

Private Sub MenuItem5\_Click(ByVal sender As System.Object, ByVal e As System.EventArgs) Handles MenuItem5.Click Dim frmc As New frmCatalgos

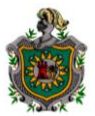

frmc.NombreTabla = "Modalidad" frmc.MdiParent = Me frmc.Show() End Sub Private Sub MenuItem7\_Click(ByVal sender As System.Object, ByVal e As System.EventArgs) Handles MenuItem7.Click Dim frmc As New frmCatalgos frmc.NombreTabla = "TipoProveedor" frmc.MdiParent = Me frmc.Show() End Sub Private Sub MenuItem8\_Click(ByVal sender As System.Object, ByVal e As System.EventArgs) Handles MenuItem8.Click Dim frmc As New frmCatalgos frmc.NombreTabla = "Tipo" frmc.MdiParent = Me frmc.Show() End Sub Private Sub MenuItem9\_Click(ByVal sender As System.Object, ByVal e As System.EventArgs) Handles MenuItem9.Click Dim frmc As New frmCatalgos frmc.NombreTabla = "Requisitos" frmc.MdiParent = Me frmc.Show() End Sub Private Sub MenuItem10\_Click(ByVal sender As System.Object, ByVal e As System.EventArgs) Handles MenuItem10.Click Dim frmc As New frmCatalgos frmc.NombreTabla = "Operacion" frmc.MdiParent = Me frmc.Show() End Sub Private Sub MenuItem11\_Click(ByVal sender As System.Object, ByVal e As System.EventArgs) Handles MenuItem11.Click Dim frmc As New frmCatalgos frmc.NombreTabla = "EstadoBeca" frmc.MdiParent = Me frmc.Show() End Sub Private Sub mnuSalir\_Click(ByVal sender As System.Object, ByVal e As System.EventArgs) Handles mnuSalir.Click End End Sub Private Sub frmPrincipal\_Closing(ByVal sender As Object, ByVal e As System.ComponentModel.CancelEventArgs) Handles MyBase.Closing If (MessageBox.Show("Desea salir del Sistema de Becas", "Salir", MessageBoxButtons.YesNo, MessageBoxIcon.Question) = DialogResult.No) Then e.Cancel = True End If End Sub Private Sub mnuCancelar\_Click(ByVal sender As System.Object, ByVal e As System.EventArgs) Handles mnuCancelar.Click If Not (Me.ActiveMdiChild Is Nothing) Then If (Me.ActiveMdiChild.Name = "frmEstudiante") Then clsControlRegistro.OperacionReg(frmEst,"dsRegistroBecas", frmEst.objDSEstudiantes, frmEst.NombreTabla, "Cancelar", frmEst.sqlCnEst, frmEst.sqlDA) If frmEst.PosAnterior >= 0 Then clsControlRegistro.DesplazarReg(frmEst.PosAnterior,frmEst, frmEst.objDSEstudiantes, frmEst.NombreTabla) End If clsControlRegistro.BloquearControles(frmEst) ElseIf (Me.ActiveMdiChild.Name = "frmProveedorBeca") Then

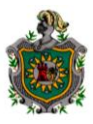

clsControlRegistro.OperacionReg(frmPBeca,"dsRegistroBecas", frmPBeca.objDSProveedorBeca, "ProveedorBeca","Cancelar", frmPBeca.sqlCnPBeca, frmPBeca.sqlDA) If frmPBeca.PosAnterior >= 0 Then clsControlRegistro.DesplazarReg(frmPBeca.PosAnterior, frmPBeca, frmPBeca.objDSProveedorBeca, "ProveedorBeca") End If clsControlRegistro.BloquearControles(frmPBeca) End If Else MessageBox.Show("No hay ningun formulario Activo", "Nuevo Registro", MessageBoxButtons.OK, MessageBoxIcon.Exclamation) End If End Sub Private Sub mnuNuevaBeca\_Click(ByVal sender As System.Object, ByVal e As System.EventArgs) Handles mnuNuevaBeca.Click Dim frmBeca As New frmBecas frmBeca.TipoOperacion = "Nuevo" frmBeca.MdiParent = Me frmBeca.Show() End Sub Private Sub mnuListaBeca\_Click(ByVal sender As System.Object, ByVal e As System.EventArgs) Handles mnuListaBeca.Click End Sub Private Sub mnuCarretaTipo\_Click(ByVal sender As System.Object, ByVal e As System.EventArgs) Handles mnuCarretaTipo.Click Dim frm As New frmParametrosRpt frm.MdiParent = Me frm.NombreRpt = "rptBecasXCarrera" frm.Show() End Sub Private Sub mnuModalidadTipo\_Click(ByVal sender As System.Object, ByVal e As System.EventArgs) Handles mnuModalidadTipo.Click Dim frm As New frmParametrosRpt frm.MdiParent = Me frm.NombreRpt = "rptBecasXModalidad" frm.Show() End Sub Private Sub mnuCantCarrera\_Click(ByVal sender As System.Object, ByVal e As System.EventArgs) Dim frmc As New frmCatalgos frmc.NombreTabla = "vwCantidadBecasXCarrera" frmc.MdiParent = Me frmc.Show() End Sub Private Sub mnuCantModalidad\_Click(ByVal sender As System.Object, ByVal e As System.EventArgs) Dim frmc As New frmCatalgos frmc.NombreTabla = "vwCantidadBecasXModalidad" frmc.MdiParent = Me frmc.Text = "Cantidad de becas x modalidad" frmc.Show() End Sub Private Sub mnuActivas\_Click(ByVal sender As System.Object, ByVal e As System.EventArgs) Handles mnuActivas.Click Dim frmLBeca As New frmListadoBecas frmLBeca.Estado = "Activas" frmLBeca.MdiParent = Me frmLBeca.Show() End Sub

Private Sub mnuCanceladas\_Click(ByVal sender As System.Object, ByVal e As System.EventArgs) Handles mnuCanceladas.Click Dim frmLBeca As New frmListadoBecas

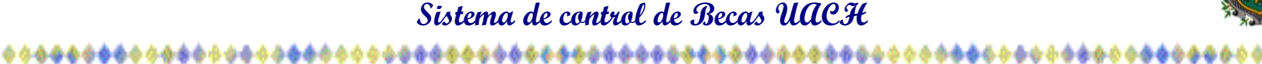

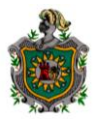

frmLBeca.Estado = "Canceladas" frmLBeca.MdiParent = Me frmLBeca.Show() End Sub Private Sub mnuConsulta\_Click(ByVal sender As System.Object, ByVal e As System.EventArgs) Handles mnuConsulta.Click Dim frmC As New frmListaBecasXCantidad frmC.MdiParent = Me frmC.Show() End Sub Private Sub mnuRenovarPendiente\_Click(ByVal sender As System.Object, ByVal e As System.EventArgs) Handles mnuRenovarPendiente.Click Dim frm As New frmParametrosRpt frm.MdiParent = Me frm.NombreRpt = "rptBecasXRenovar" frm.Show() End Sub Private Sub frmPrincipal\_Load(ByVal sender As System.Object, ByVal e As System.EventArgs) Handles MyBase.Load sUser.Text = UCase(NombreUsuario) End Sub Private Sub frmPrincipal\_Closed(ByVal sender As Object, ByVal e As System.EventArgs) Handles MyBase.Closed **End** End Sub Private Sub mnuNuevaSolicitud\_Click(ByVal sender As System.Object, ByVal e As System.EventArgs) Handles mnuNuevaSolicitud.Click Dim frmSol As New frmSolicitud frmSol.ShowDialog() End Sub Private Sub mnuSolicitudesPendientes\_Click(ByVal sender As System.Object, ByVal e As System.EventArgs) Handles mnuSolicitudesPendientes.Click Dim frmSolPendientes As New frmListaSolicitudesPendientes frmSolPendientes.MdiParent = Me frmSolPendientes.Estado = 1 frmSolPendientes.Show() End Sub Private Sub mnuSolicitudesRechazadas\_Click(ByVal sender As System.Object, ByVal e As System.EventArgs) Handles mnuSolicitudesRechazadas.Click Dim frmSolRechazadas As New frmListaSolicitudesPendientes frmSolRechazadas.MdiParent = Me frmSolRechazadas.Estado = 21 frmSolRechazadas.Show() End Sub Private Sub mnuSolicitudesAutorizadas\_Click(ByVal sender As System.Object, ByVal e As System.EventArgs) Handles mnuSolicitudesAutorizadas.Click Dim frmSolAutorizadas As New frmListaSolicitudesPendientes frmSolAutorizadas.MdiParent = Me frmSolAutorizadas.Estado = 11 frmSolAutorizadas.Show() End Sub Private Sub mnuBuscarEstudiante\_Click(ByVal sender As System.Object, ByVal e As System.EventArgs) Handles mnuBuscarEstudiante.Click Dim frmBuscar As New frmBuscador frmBuscar.NombreTabla = "Estudiante" frmBuscar.ShowDialog()

End Sub

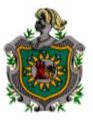

Private Sub mnuBuscarProveedor\_Click(ByVal sender As System.Object, ByVal e As System.EventArgs) Handles mnuBuscarProveedor.Click Dim frmBuscar As New frmBuscador frmBuscar.NombreTabla = "ProveedorBeca" frmBuscar.ShowDialog() End Sub

Private Sub mnuTipoSolicitud\_Click(ByVal sender As System.Object, ByVal e As System.EventArgs) Handles mnuTipoSolicitud.Click Dim frmc As New frmCatalgos frmc.NombreTabla = "TipoSolicitud" frmc.MdiParent = Me frmc.Show() End Sub Private Sub mnuEstadoSolicitud\_Click(ByVal sender As System.Object, ByVal e As System.EventArgs) Handles mnuEstadoSolicitud.Click Dim frmc As New frmCatalgos frmc.NombreTabla = "EstadoSolicitud" frmc.MdiParent = Me frmc.Show() End Sub

Private Sub mnurptGlobal\_Click(ByVal sender As System.Object, ByVal e As System.EventArgs) Handles mnurptGlobal.Click Dim frm As New frmParametrosRpt frm.MdiParent = Me frm.NombreRpt = "rptGlobal" frm.Show() End Sub Private Sub mnuBecasInternas\_Click(ByVal sender As System.Object, ByVal e As System.EventArgs) Handles mnuBecasInternas.Click Dim frm As New frmParametrosRpt frm.MdiParent = Me frm.NombreRpt = "rptEstudiantesXTipoBeca" frm.Show() End Sub

Private Sub MenuItem20\_Click(ByVal sender As System.Object, ByVal e As System.EventArgs) Handles MenuItem20.Click Dim frm As New frmCambiarClave frm.Usuario = NombreUsuario frm.ShowDialog() End Sub End Class

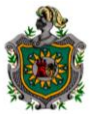

#### 

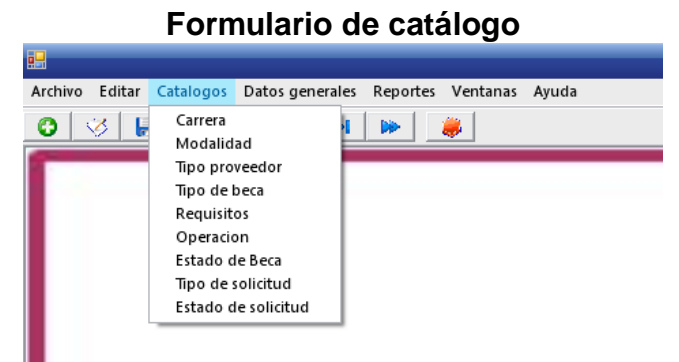

Private Sub frmCatalgos\_Load(ByVal sender As System.Object, ByVal e As System.EventArgs) Handles MyBase.Load dgDatos.ReadOnly = True Me.Text = "Datos de la tabla: " & NombreTabla ConfigurarDatos(NombreTabla) dgDatos.Focus() End Sub Sub ConfigurarDatos(ByVal Tabla As String) Dim cn As New SqlConnection(ConDb.SqlCnPrincipal.ConnectionString) Dim sqlda As New SqlDataAdapter("Select \* From " & Tabla, cn) Try If (ds.Tables.Count > 0) Then If ds.Tables(Tabla).Rows.Count > 0 Then ds.Tables(Tabla).Clear() End If End If sqlda.Fill(ds, Tabla) If (ds.Tables(Tabla).Rows.Count > 0) Then dgDatos.DataSource = Nothing dgDatos.DataSource = ds.Tables(Tabla) End If Catch ex As Exception MessageBox.Show(ex.Message) End Try End Sub Private Sub mnuNuevo\_Click(ByVal sender As System.Object, ByVal e As System.EventArgs) Handles mnuNuevo.Click Dim frmAdd As New frmAgregarDatos frmAdd.TipoOperacion = "Insertando" frmAdd.ValorInicial = "" frmAdd.IdActualizar = "" frmAdd.NombreTabla = NombreTabla frmAdd.NombreCampo = ds.Tables(NombreTabla).Columns(1).ColumnName frmAdd.ShowDialog() ConfigurarDatos(NombreTabla) End Sub Private Sub mnuModificar\_Click(ByVal sender As System.Object, ByVal e As System.EventArgs) Handles mnuModificar.Click If (Id <> Nothing) Then Dim frmAdd As New frmAgregarDatos frmAdd.TipoOperacion = "Actualizando" frmAdd.ValorInicial = Valor frmAdd.IdActualizar = Id frmAdd.NombreTabla = NombreTabla

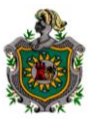

frmAdd.NombreCampo = ds.Tables(NombreTabla).Columns(1).ColumnName frmAdd.ShowDialog()

ConfigurarDatos(NombreTabla) Else MessageBox.Show("Debe seleccionar una celda o cambiar la celda activa!", "Modificar registros", MessageBoxButtons.OK, MessageBoxIcon.Information) End If End Sub

Private Sub dgDatos\_CurrentCellChanged(ByVal sender As Object, ByVal e As System.EventArgs) Handles dgDatos.CurrentCellChanged If Not (dgDatos.Item(dgDatos.CurrentRowIndex, 0) Is System.DBNull.Value) Then Id = dgDatos.Item(dgDatos.CurrentRowIndex, 0) Valor = dgDatos.Item(dgDatos.CurrentRowIndex, 1) Else  $Id =$  "" Valor = "" End If End Sub

Private Sub mnuCerrar\_Click(ByVal sender As System.Object, ByVal e As System.EventArgs) Handles mnuCerrar.Click Me.Close() End Sub

Private Sub dgDatos\_Click(ByVal sender As Object, ByVal e As System.EventArgs) Handles dgDatos.Click If Not (dgDatos.Item(dgDatos.CurrentRowIndex, 0) Is System.DBNull.Value) Then  $Id = dgDates.Item(dgDatos.CurrentRowIndex, 0)$ Valor = dgDatos.Item(dgDatos.CurrentRowIndex, 1) Else  $Id = "$ Valor = "" End If End Sub End Class

## **Formulario de Datos Generales:**

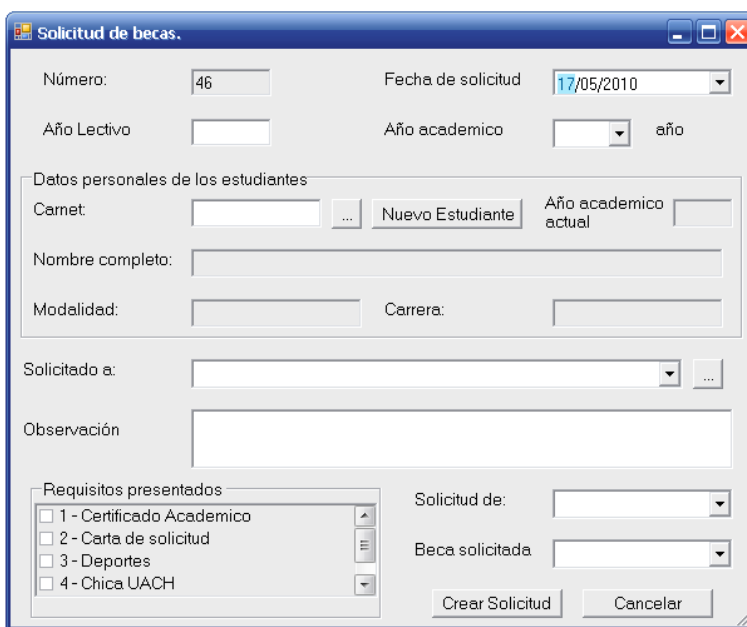

## **Nueva Solicitud**

Sub LlenarCbos() Dim ds As New DataSet Dim da As New SqlDataAdapter("Select IdEstado, Estado From EstadoBeca", sqlCn) da = New SqlDataAdapter("Select '-1' IdTipo, '' Tipo UNION Select IdTipo, Tipo From Tipo ORDER BY Tipo", sqlCn) da.Fill(ds, "Tipo") cboTipoBeca.DataSource = ds.Tables("Tipo") cboTipoBeca.DisplayMember = "Tipo" cboTipoBeca.ValueMember = "IdTipo" da = New SqlDataAdapter("Select '-1' Identificacion, '' Nombre UNION Select Identificacion, (Identificacion + ' - ' + ISNULL(Nombre1, '') + ' ' + ISNULL(Nombre2, '') + ' ' + ISNULL(Apellido1, '') + ' ' + ISNULL(Apellido2,'')) Nombre From ProveedorBeca WHERE IdTipo = 1 ORDER BY Nombre --INTERNOS", sqlCn) da.Fill(ds, "ProveedorBeca") cboIdentProveedor.DataSource = ds.Tables("ProveedorBeca") cboIdentProveedor.DisplayMember = "Nombre" cboIdentProveedor.ValueMember = "Identificacion" da = New SqlDataAdapter("Select '-1' IdTipoSolicitud, '' Descripcion UNION Select IdTipoSolicitud, Descripcion From TipoSolicitud ORDER BY Descripcion", sqlCn) da.Fill(ds, "TipoSolicitud") cboTipoSolicitud.DataSource = ds.Tables("TipoSolicitud") cboTipoSolicitud.DisplayMember = "Descripcion" cboTipoSolicitud.ValueMember = "IdTipoSolicitud" End Sub Sub ObtenerConsecutivo() sqlCmd = New SqlCommand("EXEC UltimoNumeroSol", sqlCn) Try If (sqlCn.State = ConnectionState.Closed) Then sqlCn.Open() End If

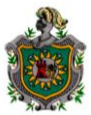

txtNumeroSolicitud.Text = CInt(sqlCmd.ExecuteScalar()) + 1 Catch ex As Exception MessageBox.Show(ex.Message) Finally sqlCn.Close() End Try End Sub Private Sub frmSolicitud Load(ByVal sender As System.Object, ByVal e As System.EventArgs) Handles MyBase.Load ObtenerConsecutivo() LlenarCbos() CrearCK() End Sub Private Sub txtCarnet\_Leave(ByVal sender As Object, ByVal e As System.EventArgs) Handles txtCarnet.Leave If txtCarnet.Text <> "" Then AsignarDatosEstudiante(txtCarnet.Text) End If End Sub Function ObtenerAyoAcademico(ByVal id As Integer) As String Dim cmd As New SqlCommand("Select AyoAcademico from vwListaBecasHdr Where IdBeca = " & id.ToString(), sqlCn) Try If (sqlCn.State = ConnectionState.Closed) Then sqlCn.Open() End If ObtenerAyoAcademico = cmd.ExecuteScalar() Catch ex As Exception ObtenerAyoAcademico = "" End Try If ObtenerAyoAcademico Is Nothing Then ObtenerAyoAcademico = "" End If End Function Function ObtenerIdBecaUltima() As Integer Dim cmd As New SqlCommand("Exec SeleccionarBecaXEstudiante " + txtIdEstudiante.Text, sqlCn) Try If sqlCn.State = ConnectionState.Closed Then sqlCn.Open() End If Dim id As Integer ObtenerIdBecaUltima = cmd.ExecuteScalar 'Identificador de la beca Catch ex As Exception ObtenerIdBecaUltima = 0 Finally sqlCn.Close() End Try End Function Sub AsignarDatosEstudiante(ByVal Carnet As String) sqlda = New SqlDataAdapter("EXEC SeleccionarEstudianteXCarnet '" & Carnet & "'", sqlCn) Try dtEstudiante = New DataTable sqlda.Fill(dtEstudiante) If (dtEstudiante.Rows.Count > 0) Then txtIdEstudiante.Text = dtEstudiante.Rows(0)("IdEstudiante") txtNombreEstudiante.Text = dtEstudiante.Rows(0)("NombreCompleto") txtCarrera.Text = dtEstudiante.Rows(0)("Carrera") txtModalidad.Text = dtEstudiante.Rows(0)("Modalidad") txtAyoAcademicoActual.Text = ObtenerAyoAcademico(ObtenerIdBecaUltima()).ToString() Else

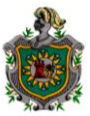

MessageBox.Show("No existe estudiante con el carnet suministrado", "Error al buscar el estudiante", MessageBoxButtons.OK, MessageBoxIcon.Error) txtCarnet.Text = "" txtNombreEstudiante.Text = "" txtCarrera.Text = "" txtModalidad.Text = "" txtAyoAcademicoActual.Text = "" End If Catch ex As Exception MessageBox.Show(ex.Message) End Try End Sub Private Sub cmdBuscarEstudiante\_Click(ByVal sender As System.Object, ByVal e As System.EventArgs) Handles cmdBuscarEstudiante.Click Dim frmBuscar As New frmBuscador frmBuscar.NombreTabla = "Estudiante" frmBuscar.ShowDialog() If (frmBuscar.LlaveReturn <> "") Then txtCarnet.Text = frmBuscar.LlaveReturn txtCarnet\_Leave(Nothing, Nothing) End If End Sub Private Sub Button1\_Click(ByVal sender As System.Object, ByVal e As System.EventArgs) Handles Button1.Click Dim frmBuscar As New frmBuscador frmBuscar.NombreTabla = "ProveedorBeca" frmBuscar.MostrarSol = True frmBuscar.ShowDialog() If Not (frmBuscar.LlaveReturn Is Nothing) Then cboIdentProveedor.SelectedValue = frmBuscar.LlaveReturn End If End Sub Sub AsignarDatosProveedor(ByVal Identificacion As String) sqlda = New SqlDataAdapter("EXEC SeleccionarProveedorXIdentificacion '" & Identificacion & "'", sqlCn) Try Dim tabla As New DataTable sqlda.Fill(tabla) If (tabla.Rows.Count > 0) Then txtIdProveedor.Text = tabla.Rows(0)("IdProveedor") Else MessageBox.Show("No existe proveedor con la identificación suministrada", "Error al buscar el proveedor", MessageBoxButtons.OK, MessageBoxIcon.Error) cboIdentProveedor.Text = "" End If Catch ex As Exception MessageBox.Show(ex.Message) End Try End Sub Private Sub cboIdentProveedor\_Leave(ByVal sender As Object, ByVal e As System.EventArgs) Handles cboIdentProveedor.Leave If cboIdentProveedor.Text <> "" Then AsignarDatosProveedor(cboIdentProveedor.SelectedValue) End If End Sub Function ValidarDatos() As Boolean If (txtIdEstudiante.Text = "") Or (txtIdEstudiante.Text Is Nothing) Then ValidarDatos = False MessageBox.Show("Debe de escoger un estudiante para la solicitud")

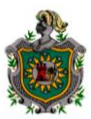

Exit Function End If If (txtIdProveedor.Text = "") Or (txtIdProveedor.Text Is Nothing) Then ValidarDatos = False MessageBox.Show("Debe de escoger un proveedor para la solicitud") Exit Function End If If (txtAyoLectivo.Text = "") Or (txtAyoLectivo.Text Is Nothing) Then ValidarDatos = False MessageBox.Show("Debe escribir el año lectivo de la solicitud") Exit Function End If If (cboAyoAcademico.Text = "") Or (cboAyoAcademico.Text Is Nothing) Then ValidarDatos = False MessageBox.Show("Se necesita saber a que año academico pertenece el estudiante") Exit Function End If If (cboTipoBeca.Text = "") Or (cboTipoBeca.Text Is Nothing) Then ValidarDatos = False MessageBox.Show("Se necesita saber a que tipo de beca se esta solicitando") Exit Function End If ValidarDatos = True End Function Private Sub btnAceptar\_Click(ByVal sender As System.Object, ByVal e As System.EventArgs) Handles btnAceptar.Click If ValidarDatos() Then Try sqlCmd = New SqlCommand("InsertarSolicitud", sqlCn) sqlCmd.CommandType = CommandType.StoredProcedure sqlCmd.Parameters.Add("@NumeroSolicitud", txtNumeroSolicitud.Text) sqlCmd.Parameters.Add("@FechaSolicitud", dtpFechaNac.Value) sqlCmd.Parameters.Add("@AyoLectivo", txtAyoLectivo.Text) sqlCmd.Parameters.Add("@AyoAcademico", cboAyoAcademico.Text) sqlCmd.Parameters.Add("@TipoSolicitud", cboTipoSolicitud.SelectedValue) sqlCmd.Parameters.Add("@TipoBeca", cboTipoBeca.SelectedValue) sqlCmd.Parameters.Add("@IdProveedor", txtIdProveedor.Text) sqlCmd.Parameters.Add("@IdEstudiante", txtIdEstudiante.Text) sqlCmd.Parameters.Add("@Estado", 1) 'ESTADO PENDIENTE. sqlCmd.Parameters.Add("@Observacion", txtObservacion.Text) If (sqlCn.State = ConnectionState.Closed) Then sqlCn.Open() End If Dim id As Integer id = CInt(sqlCmd.ExecuteScalar()) GuardarCk(id) If (MessageBox.Show("Se ha insertado satisfactoriamente el nuevo registro" & Chr(13) & "¿Desea insertar una nueva solicitud?", "Proceso realizado satisfactoriamente", MessageBoxButtons.YesNo) = DialogResult.Yes) Then LimpiarControles() ObtenerConsecutivo() Else Me.Close() End If Catch ex As Exception MessageBox.Show("Se produjo el siguiente error al insertar:" & Chr(13) & ex.Message) Finally sqlCn.Close() End Try End If

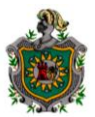

Sub LimpiarControles() txtNumeroSolicitud.Text = "" dtpFechaNac.Value = DateTime.Now txtAyoLectivo.Text = "" cboAyoAcademico.SelectedIndex = 0  $cboTipoBeca.SelectedIndex =  $0$$ cboIdentProveedor.SelectedIndex = 0 txtIdProveedor.Text = "" txtIdEstudiante.Text = "" txtObservacion.Text = "" txtCarnet.Text = "" txtNombreEstudiante.Text = "" txtCarrera.Text = "" txtModalidad.Text = "" CrearCK() End Sub

Private Sub btnCancelar\_Click(ByVal sender As System.Object, ByVal e As System.EventArgs) Handles btnCancelar.Click Close() End Sub

Private Sub Button2\_Click(ByVal sender As System.Object, ByVal e As System.EventArgs) Handles Button2.Click Dim frmEst As New frmEstudiante  $f$ rmEst.Sol = True frmEst.ShowDialog() If (frmEst.Carnet <> "") Then txtCarnet.Text = frmEst.Carnet txtCarnet\_Leave(Nothing, Nothing) End If End Sub End Class

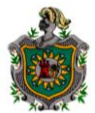

#### 

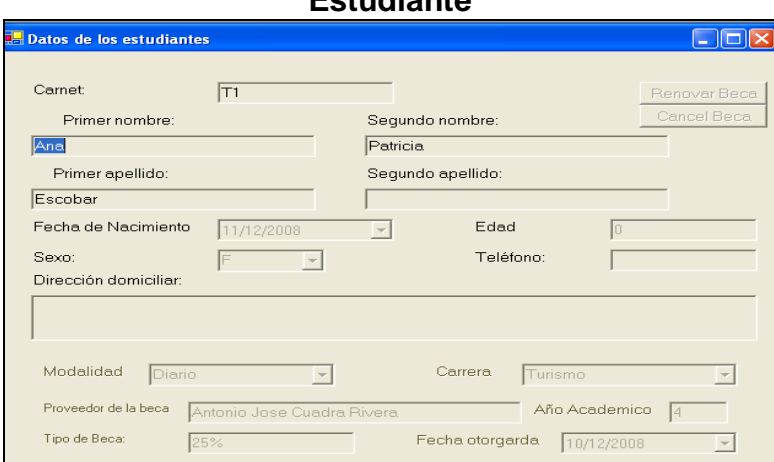

Private Sub frmEstudiante\_Load(ByVal sender As System.Object, ByVal e As System.EventArgs) Handles MyBase.Load

#### If OpReg.EstadoOp = "" Then EnlazarDatos() OpReg.BloquearControles(Me) Else ConDb.AsignarConexion(sqlCnEst) Obtenerdatos() btnGuardarCambios.Visible = True End If ConfigurarInsertar() ConfigurarActualizar() ConfigurarEliminar() ConfMovimiento() If Sol Then ConfigurarParaSol() End If End Sub Private Sub EnlazarDatos() Dim dstemp As New dsRegistroBecas ConDb.AsignarConexion(sqlCnEst) sqlDA = New SqlDataAdapter(ConDb.ComandoSeleccionarEstado(NombreTabla), sqlCnEst) dstemp.EnforceConstraints = False Try sqlCnEst.Open() sqlDA.SelectCommand.ExecuteNonQuery() sqlDA.Fill(dstemp, NombreTabla) Catch ex As Exception MessageBox.Show(ex.Message) Finally dstemp.EnforceConstraints = True sqlCnEst.Close() objDSEstudiantes.Clear() objDSEstudiantes.Merge(dstemp) Obtenerdatos() End Try End Sub Private Sub dtpFechaNac\_LostFocus(ByVal sender As Object, ByVal e As System.EventArgs) Handles dtpFechaNac.LostFocus txtEdad.Text = ConDb.CalcularEdad(Convert.ToDateTime(dtpFechaNac.Text)) End Sub

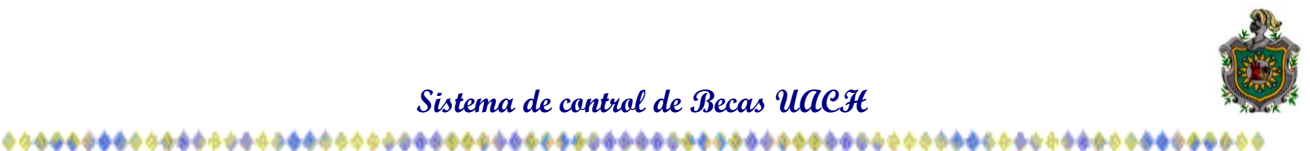

Private Sub frmEstudiante\_Closing(ByVal sender As Object, ByVal e As System.ComponentModel.CancelEventArgs) Handles MyBase.Closing Try OpReg.VerCambioDatos("dsRegistroBecas", Me, objDSEstudiantes, NombreTabla, sqlCnEst, sqlDA) If (btnGuardarCambios.Enabled) And (OpReg.EstadoOp = "Agregando") Then ID = Val(ConDb.UltimoIDEst()) Else ID = objDSEstudiantes.Tables(NombreTabla).Rows(Me.BindingContext(objDSEstudiantes, NombreTabla).Position).Item("IdEstudiante") End If Catch ex As Exception End Try End Sub Private Sub btnGuardarCambios\_Click(ByVal sender As System.Object, ByVal e As System.EventArgs) Handles btnGuardarCambios.Click Try If (txtIdCarrera.Text <> "") Then If (txtIdModalidad.Text <> "") Then clsControlRegistro.OperacionReg(Me, "dsRegistroBecas", Me.objDSEstudiantes, Me.NombreTabla, "Actualizar", Me.sqlCnEst, Me.sqlDA) clsControlRegistro.BloquearControles(Me) Carnet = txtCarnet.Text Close() Else MessageBox.Show("Debe escoger una modalidad", "Faltan datos") End If Else MessageBox.Show("Debe escoger una carrera", "Faltan datos") End If Catch ex As Exception MessageBox.Show(ex.Message) End Try End Sub Private Sub frmEstudiante\_Resize(ByVal sender As Object, ByVal e As System.EventArgs) Handles MyBase.Resize  $Me.WindowState = 0$ End Sub Private Sub cboModalidad SelectedValueChanged(ByVal sender As Object, ByVal e As System.EventArgs) Handles cboModalidad.SelectedValueChanged If (cboModalidad.SelectedValue.GetType.ToString() <> "System.Data.DataRowView") And Not ObteniendoDatos Then txtIdModalidad.Text = CStr(cboModalidad.SelectedValue) End If End Sub Private Sub cboCarrera\_SelectedValueChanged(ByVal sender As Object, ByVal e As System.EventArgs) Handles cboCarrera.SelectedValueChanged If (cboCarrera.SelectedValue.GetType.ToString() <> "System.Data.DataRowView") And Not ObteniendoDatos Then txtIdCarrera.Text = CStr(cboCarrera.SelectedValue) End If End Sub Function ObtenerIdBecaUltima() As Integer Dim cmd As New SqlCommand("Exec SeleccionarBecaXEstudiante " + txtIdEstudiante.Text, sqlCnEst) Try If sqlCnEst.State = ConnectionState.Closed Then sqlCnEst.Open() End If Dim id As Integer ObtenerIdBecaUltima = cmd.ExecuteScalar 'Identificador de la beca Catch ex As Exception MessageBox.Show(ex.Message)

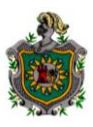

ObtenerIdBecaUltima = 0 Finally sqlCnEst.Close() End Try End Function Private Sub btnOtorgarBeca\_Click(ByVal sender As System.Object, ByVal e As System.EventArgs) Handles btnOtorgarBeca.Click Dim frmBeca As New frmBecas If (ObtenerIdBecaUltima() > 0) Then If (MessageBox.Show("El estudiante tiene asignada una beca" & Chr(13) & "¿Desea de todas formas otorgar una nueva?", "Otorgar nueva beca", MessageBoxButtons.YesNo, MessageBoxIcon.Question) = DialogResult.Yes) Then frmBeca.TipoOperacion = "Nuevo" frmBeca.txtIdEstudiante.Text = Me.txtIdEstudiante.Text frmBeca.pnEstudiante.Visible = False frmBeca.ShowDialog() End If Else frmBeca.TipoOperacion = "Nuevo" frmBeca.txtIdEstudiante.Text = Me.txtIdEstudiante.Text frmBeca.pnEstudiante.Visible = False frmBeca.ShowDialog() End If ConfMovimiento() End Sub Private Sub btnCancelarBeca\_Click(ByVal sender As System.Object, ByVal e As System.EventArgs) Handles btnCancelarBeca.Click If (MessageBox.Show("¿Desea cancelar la beca activa?", "Cancelación de beca", MessageBoxButtons.YesNo, MessageBoxIcon.Question) = DialogResult.Yes) Then Dim frmCancelar As New frmCancelarBeca Dim id As Integer id = ObtenerIdBecaUltima() If  $id > 0$  Then frmCancelar.IdBeca = id frmCancelar.TipoObservacion = "Beca" frmCancelar.ShowDialog() Else MessageBox.Show("El estudiante no tiene ninguna beca activa, Verifique los datos.") End If End If ConfMovimiento() End Sub Function ObtenerAyoAcademico(ByVal id As Integer) As String Dim cmd As New SqlCommand("Select AyoAcademico from vwListaBecasHdr Where IdBeca = " & id.ToString(), sqlCnEst) Try If (sqlCnEst.State = ConnectionState.Closed) Then sqlCnEst.Open() End If ObtenerAyoAcademico = cmd.ExecuteScalar() Catch ex As Exception MessageBox.Show(ex.Message) End Try End Function Private Sub btnRenovarBeca\_Click(ByVal sender As System.Object, ByVal e As System.EventArgs) Handles btnRenovarBeca.Click Dim frmRen As New frmRenovarBeca If (ObtenerIdBecaUltima() > 0) Then frmRen.IdBeca = ObtenerIdBecaUltima() 'Identificador de la beca frmRen.Estudiante = txtNombre1.Text & " " & txtNombre2.Text & " " & txtApellido1.Text & " " & txtApellido2.Text & " Año academico: " & ObtenerAyoAcademico(ObtenerIdBecaUltima()) 'Nombre completo del estudiante

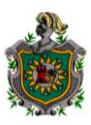

frmRen.ShowDialog() Else MessageBox.Show("El estudiante no tiene ninguna beca activa, Verifique los datos.") End If ConfMovimiento() End Sub Public Sub ConfMovimiento() If txtIdEstudiante.Text <> "" Then If dtpFechaNac.Value.ToString() <> "" Then txtEdad.Text = ConDb.CalcularEdad(Convert.ToDateTime(dtpFechaNac.Text)) End If End If If (txtIdEstudiante.Text <> "") Then Dim da As New SqlDataAdapter("Exec SeleccionarDetalleBecaXEstudiante " & txtIdEstudiante.Text, sqlCnEst) Dim dtDetalleBeca As New DataTable Try da.Fill(dtDetalleBeca) If dtDetalleBeca.Rows.Count > 0 Then btnOtorgarBeca.Visible = False btnRenovarBeca.Visible = True btnCancelarBeca.Visible = True For Each f As DataRow In dtDetalleBeca.Rows txtProveedorBeca.Text = f("ProveedorBeca") txtAyoAcademico.Text = f("AyoAcademico") txtTipoBeca.Text = f("Tipo") dtpFechaOtorgada.Value = f("FechaEmision") Next Else btnOtorgarBeca.Visible = True btnRenovarBeca.Visible = False btnCancelarBeca.Visible = False txtProveedorBeca.Text = "" txtAyoAcademico.Text = "" txtTipoBeca.Text = "" dtpFechaOtorgada.Value = DateTime.Now End If Catch ex As Exception MessageBox.Show(ex.Message) End Try End If End Sub Public Sub ConfigurarParaSol() btnOtorgarBeca.Visible = False btnCancelarBeca.Visible = False btnRenovarBeca.Visible = False pnDetalleBeca.Visible = False btnGuardarCambios.Visible = True btnCancelar.Visible = True clsControlRegistro.OperacionReg(Me, "dsRegistroBecas", Me.objDSEstudiantes, Me.NombreTabla, "Nuevo", Me.sqlCnEst, Me.sqlDA) clsControlRegistro.DesbloquearControles(Me) End Sub Private Sub btnCancelar\_Click(ByVal sender As System.Object, ByVal e As System.EventArgs) Handles btnCancelar.Click Close()

End Sub End Class
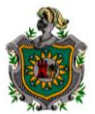

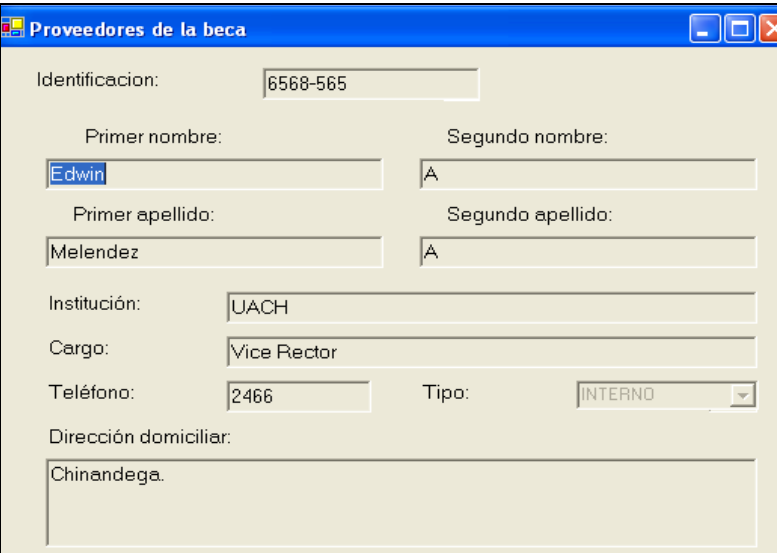

### **Proveedor de Becas**

Private Sub frmProveedorBeca\_Load(ByVal sender As System.Object, ByVal e As System.EventArgs) Handles MyBase.Load If  $OpReq.EstadoOp = "" Then$ EnlazarDatos() OpReg.BloquearControles(Me) Else ConDb.AsignarConexion(sqlCnPBeca) Obtenerdatos() btnGuardarCambios.Visible = True End If ConfigurarInsertar() ConfigurarActualizar() ConfigurarEliminar() End Sub Private Sub EnlazarDatos() Dim dstemp As New dsRegistroBecas ConDb.AsignarConexion(sqlCnPBeca) sqlDA = New SqlDataAdapter(ConDb.ComandoSeleccionar("ProveedorBeca"), sqlCnPBeca) dstemp.EnforceConstraints = False Try sqlCnPBeca.Open() sqlDA.SelectCommand.ExecuteNonQuery() sqlDA.Fill(dstemp, "ProveedorBeca") Catch ex As Exception MessageBox.Show(ex.Message) Finally dstemp.EnforceConstraints = True sqlCnPBeca.Close() objDSProveedorBeca.Clear() objDSProveedorBeca.Merge(dstemp) Obtenerdatos()

End Try

End Sub

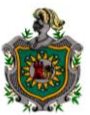

#### 

Private Sub frmProveedorBeca\_Closing(ByVal sender As Object, ByVal e As System.ComponentModel.CancelEventArgs) Handles MyBase.Closing Try

OpReg.VerCambioDatos("dsRegistroBecas", Me, objDSProveedorBeca, "ProveedorBeca", sqlCnPBeca, sqlDA) If (btnGuardarCambios.Enabled) And (OpReg.EstadoOp = "Agregando") Then ID = Val(ConDb.UltimoIDEst()) Else ID = objDSProveedorBeca.Tables("ProveedorBeca").Rows(Me.BindingContext(objDSProveedorBeca, "ProveedorBeca").Position).Item("IdProveedor") End If Catch ex As Exception End Try End Sub

Private Sub btnGuardarCambios\_Click(ByVal sender As System.Object, ByVal e As System.EventArgs) Handles btnGuardarCambios.Click Close() End Sub

Private Sub frmProveedorBeca\_Resize(ByVal sender As Object, ByVal e As System.EventArgs) Handles MyBase.Resize  $Me.WindowState = 0$ End Sub

Private Sub cboIdTipo\_SelectedValueChanged(ByVal sender As Object, ByVal e As System.EventArgs) Handles cboIdTipo.SelectedValueChanged If (cboIdTipo.SelectedValue.GetType.ToString() <> "System.Data.DataRowView") And Not ObteniendoDatos Then

txtIdTipo.Text = CStr(cboIdTipo.SelectedValue) End If

End Sub

End Class

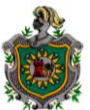

### 

**Formulario de Reportes:**

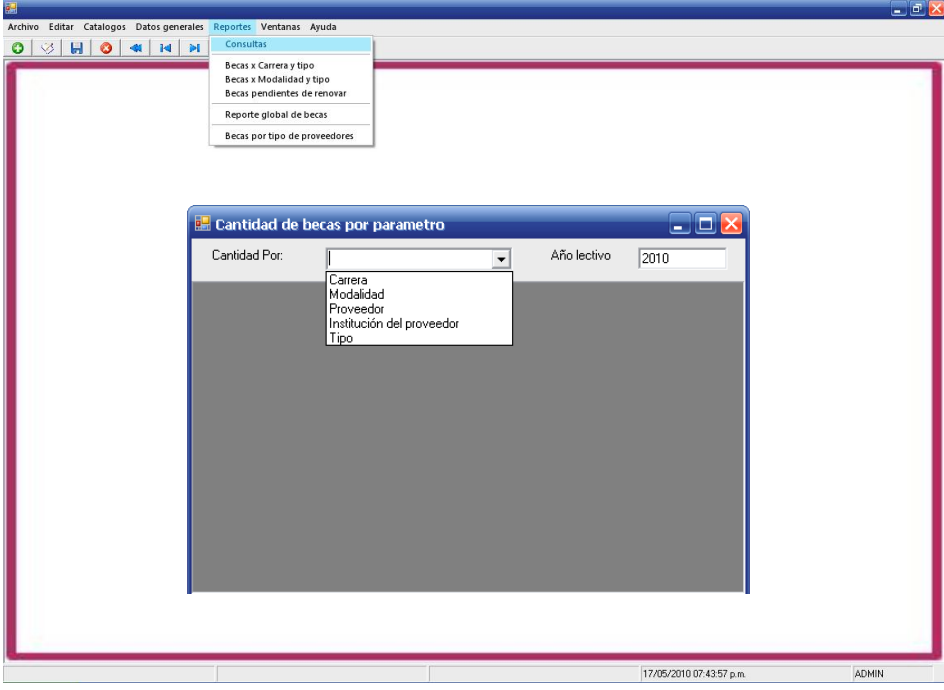

# **Consultas**

Private Sub frmListaBecasXCantidad\_Load(ByVal sender As System.Object, ByVal e As System.EventArgs) Handles MyBase.Load dgDatos.ReadOnly = True txtAyoLectivo.Text = Now.Date.Year End Sub Sub ConfigurarDatos(ByVal AyoLectivo As Integer, ByVal Procedimiento As String) Dim sqlda As New SqlDataAdapter("Exec " & Procedimiento & " " & AyoLectivo, cn) Try If (ds.Tables.Count > 0) Then If Not ds.Tables(Procedimiento) Is Nothing Then ds.Tables(Procedimiento).Clear() End If End If sqlda.Fill(ds, Procedimiento) If (ds.Tables(Procedimiento).Rows.Count > 0) Then dgDatos.DataSource = Nothing dgDatos.DataSource = ds.Tables(Procedimiento) End If Catch ex As Exception MessageBox.Show(ex.Message) End Try End Sub

Sub ObtenerDetalle() Dim Title As String

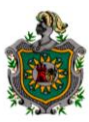

Dim daDtl As New SqlDataAdapter(NombreSPDtl, cn) daDtl.SelectCommand.CommandType = CommandType.StoredProcedure Select Case NombreSPDtl Case "dtlFiltrarCantidadXCarrera" Prm1 = ds.Tables(TablaHdr).Rows(IndiceDblClick)("Carrera") NombreRpt = "rptCantidadXCarrera" daDtl.SelectCommand.Parameters.Add("@Carrera", ds.Tables(TablaHdr).Rows(IndiceDblClick)("Carrera")) Title = "Detalle de becas por CARRERA" Case "dtlFiltrarCantidadXModalidad" Prm1 = ds.Tables(TablaHdr).Rows(IndiceDblClick)("Modalidad") NombreRpt = "rptCantidadXModalidad" daDtl.SelectCommand.Parameters.Add("@Modalidad", ds.Tables(TablaHdr).Rows(IndiceDblClick)("Modalidad")) Title = "Detalle de becas por MODALIDAD" Case "dtlFiltrarCantidadXProveedor" Prm1 = ds.Tables(TablaHdr).Rows(IndiceDblClick)("Proveedor") NombreRpt = "rptCantidadXProveedor" daDtl.SelectCommand.Parameters.Add("@Proveedor", ds.Tables(TablaHdr).Rows(IndiceDblClick)("Proveedor")) Title = "Detalle de becas por PROVEEDOR" Case "dtlFiltrarCantidadXInstitucion" Prm1 = ds.Tables(TablaHdr).Rows(IndiceDblClick)("Institucion") NombreRpt = "rptCantidadXInstitucion" daDtl.SelectCommand.Parameters.Add("@Institucion", ds.Tables(TablaHdr).Rows(IndiceDblClick)("Institucion")) Title = "Detalle de becas por INSTITUCION" Case "dtlFiltrarCantidadXTipo"  $Prm1 =$ " NombreRpt = "rptCantidadXTipoBeca" Title = "Detalle de becas por TIPO DE BECA" End Select daDtl.SelectCommand.Parameters.Add("@Tipo", ds.Tables(TablaHdr).Rows(IndiceDblClick)("Tipo")) daDtl.SelectCommand.Parameters.Add("@AyoLectivo", txtAyoLectivo.Text) Prm2 = ds.Tables(TablaHdr).Rows(IndiceDblClick)("Tipo") Prm3 = txtAyoLectivo.Text dtDtl = New DataTable daDtl.Fill(dtDtl) If (dtDtl.Rows.Count > 0) Then Dim frmDtl As New frmMostrarDetalle frmDtl.Titulo = Title frmDtl.NombreRpt = NombreRpt  $f$ rmDtl.P1 = Prm1 frmDtl.P2 = Prm2  $f$ rmDtl. $P3 = Prm3$  $f$ rmDtl.dt = dtDtl frmDtl.ShowDialog() End If End Sub Private Sub cboCantidadX\_SelectedIndexChanged(ByVal sender As System.Object, ByVal e As System.EventArgs) Handles cboCantidadX.SelectedIndexChanged If txtAyoLectivo.Text <> "" Then Select Case cboCantidadX.Text Case "Carrera" ConfigurarDatos(txtAyoLectivo.Text, "SeleccionarCantidadBecaXCarrera") NombreSPDtl = "dtlFiltrarCantidadXCarrera" TablaHdr = "SeleccionarCantidadBecaXCarrera" Case "Modalidad" ConfigurarDatos(txtAyoLectivo.Text, "SeleccionarCantidadBecaXModalidad") NombreSPDtl = "dtlFiltrarCantidadXModalidad" TablaHdr = "SeleccionarCantidadBecaXModalidad" Case "Proveedor" ConfigurarDatos(txtAyoLectivo.Text, "SeleccionarCantidadBecaXProveedor") NombreSPDtl = "dtlFiltrarCantidadXProveedor"

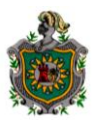

TablaHdr = "SeleccionarCantidadBecaXProveedor" Case "Institución del proveedor" ConfigurarDatos(txtAyoLectivo.Text, "SeleccionarCantidadBecaXInstitucion") NombreSPDtl = "dtlFiltrarCantidadXInstitucion" TablaHdr = "SeleccionarCantidadBecaXInstitucion" Case "Tipo" ConfigurarDatos(txtAyoLectivo.Text, "SeleccionarCantidadBecaXTipo") NombreSPDtl = "dtlFiltrarCantidadXTipo"

TablaHdr = "SeleccionarCantidadBecaXTipo" End Select Else MessageBox.Show("Debe de escribir el año lectivo") End If End Sub

Private Sub txtAyoLectivo\_Leave(ByVal sender As Object, ByVal e As System.EventArgs) Handles txtAyoLectivo.Leave If (txtAyoLectivo.Text >= 2000 And txtAyoLectivo.Text <= Now.Date.Year + 1) And txtAyoLectivo.Text <> "" Then cboCantidadX\_SelectedIndexChanged(Nothing, Nothing) Else MessageBox.Show("Debe de ingresar un año válido") End If End Sub Private Sub dgDatos\_DoubleClick(ByVal sender As Object, ByVal e As System.EventArgs) Handles dgDatos.DoubleClick If (dgDatos.CurrentRowIndex >= 0) Then If (Not (dgDatos.Item(dgDatos.CurrentRowIndex, 0)) Is Nothing) Then IndiceDblClick = dgDatos.CurrentRowIndex

ObtenerDetalle() End If End If End Sub

Private Sub dgDatos\_Navigate(ByVal sender As System.Object, ByVal ne As System.Windows.Forms.NavigateEventArgs) Handles dgDatos.Navigate End Sub End Class

#### 

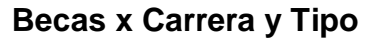

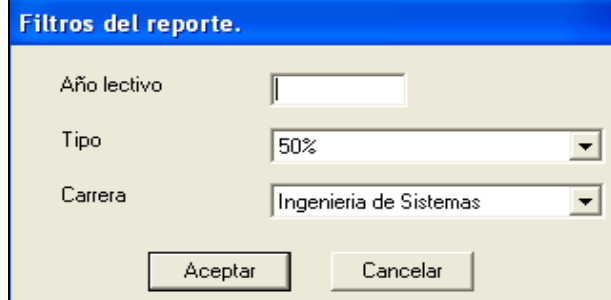

Private Sub frmParametrosRpt\_Load(ByVal sender As System.Object, ByVal e As System.EventArgs) Handles MyBase.Load Select Case NombreRpt Case "rptBecasXCarrera" LlenarcborptBecasXCarrera() Case "rptBecasXRenovar" LlenarcborptBecasXCarrera() Case "rptBecasXModalidad" LlenarcborptBecasXModalidad() lblCarreraModalidad.Text = "Modalidad" Case "rptGlobal" lblTipo.Visible = False lblCarreraModalidad.Visible = False cboCarreraModalidad.Visible = False cboTipo.Visible = False Case "rptEstudiantesXTipoBeca" lblCarreraModalidad.Visible = False cboCarreraModalidad.Visible = False LlenarcborptTipo(2) End Select If (NombreRpt = "rptBecasXRenovar") Then lblAyo.Text = "Año academico" End If End Sub Sub LlenarcborptBecasXCarrera() Dim ds As New DataSet Dim da As New SqlDataAdapter("Select Tipo From Tipo", sqlcn) da.Fill(ds, "Tipo") cboTipo.DataSource = ds.Tables("Tipo") cboTipo.DisplayMember = "Tipo" da = New SqlDataAdapter("Select Descripcion From Carrera", sqlcn) da.Fill(ds, "Carrera") cboCarreraModalidad.DataSource = ds.Tables("Carrera") cboCarreraModalidad.DisplayMember = "Descripcion" End Sub Sub LlenarcborptTipo(ByVal Cual As Integer)

If (Cual = 1) Then 'Becas por modalidad Dim ds As New DataSet Dim da As New SqlDataAdapter("Select Tipo From Tipo", sqlcn) da.Fill(ds, "Tipo") cboTipo.DataSource = ds.Tables("Tipo")

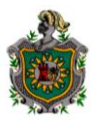

cboTipo.DisplayMember = "Tipo" Elself (Cual  $= 2$ ) Then 'Estudiantes por tipo de becas. Dim ds As New DataSet Dim da As New SqlDataAdapter("Select Descripcion From TipoProveedor", sqlcn) da.Fill(ds, "TipoProveedor") cboTipo.DataSource = ds.Tables("TipoProveedor") cboTipo.DisplayMember = "Descripcion" End If End Sub

Sub LlenarcborptBecasXModalidad() Dim ds As New DataSet Dim da As New SqlDataAdapter("Select Descripcion From Modalidad", sqlcn) da.Fill(ds, "Modalidad") cboCarreraModalidad.DataSource = ds.Tables("Modalidad") cboCarreraModalidad.DisplayMember = "Descripcion" LlenarcborptTipo(1) End Sub

Private Sub cmdAceptar\_Click(ByVal sender As System.Object, ByVal e As System.EventArgs) Handles cmdAceptar.Click Dim frm As New frmVisorReportes frm.NombreRpt = NombreRpt If NombreRpt = "rptBecasXRenovar" Then frm.Titulo = "Becas pendiente de renovar por carrera" frm.ParametrosRpt(0) = cboTipo.Text frm.ParametrosRpt(1) = txtAyoLectivo.Text frm.ParametrosRpt(2) = cboCarreraModalidad.Text ElseIf NombreRpt = "rptGlobal" Then frm.Titulo = "Listado global de becas" frm.ParametrosRpt(0) = txtAyoLectivo.Text ElseIf NombreRpt = "rptEstudiantesXTipoBeca" Then frm.Titulo = "Becas otorgadas por proveedores: " & cboTipo.Text  $f$ rm.Parametros $Rpt(0) = cb$ oTipo.Text frm.ParametrosRpt(1) = txtAyoLectivo.Text Else If NombreRpt = "rptBecasXCarrera" Then frm.Titulo = "Becas por carrera" ElseIf NombreRpt = "rptBecasXModalidad" Then frm.Titulo = "Becas por modalidad" End If frm.ParametrosRpt(0) = cboTipo.Text frm.ParametrosRpt(1) = cboCarreraModalidad.Text frm.ParametrosRpt(2) = txtAyoLectivo.Text End If Me.Hide() frm.ShowDialog() Me.Close() End Sub

Private Sub cmdCancelar\_Click(ByVal sender As System.Object, ByVal e As System.EventArgs) Handles cmdCancelar.Click Me.Close() End Sub

Private Sub frmParametrosRpt\_Resize(ByVal sender As Object, ByVal e As System.EventArgs) Handles MyBase.Resize  $Me.WindowState = 0$ End Sub End Class

# **CONCLUSION**

Al terminar con el desarrollo de este sistema, hemos determinado que logramos cumplir con los objetivos propuestos, los cuales tienen como finalidad la elaboración e implementación de un sistema computarizado que permita que el control de becas de estudiantes de la UACH se realice de manera rápida, precisa y eficaz, logrando disminuir el tiempo de operaciones de control de becas, mejorando la eficiencia en el manejo de la información, facilitando la generación de reportes estadísticos, ayudando a reducir espacio de almacenamiento de información, agilizando la disponibilidad de datos para el usuario responsable de su manejo y mejorando la calidad de servicios prestados a los estudiantes.

En el desarrollo de este trabajo hemos comprobado que el tiempo y los recursos son determinantes para el avance y finalización de un sistema.

Para nosotros fue una gran experiencia, porque nos ha permitido afianzar los conocimientos teoricos y prácticos que adquirimos en el transcurso de nuestra vida universitaria y además los nuevos conocimientos obtenidos durante la elaboración de este proyecto los que serán de gran ayuda en nuestra vida como profesional.

Esperamos que este documento ayude a futuras generaciones ya que incorporamos parte de la codificación que se escribió para el funcionamiento de esta aplicación.

# **RECOMENDACIONES**

- Para evitar alteración de la información se recomienda tener en cuanta las medidas de seguridad, es decir establecer los permisos necesarios a los usuarios que tendrán acceso al sistema.
- Al borrar una carrera, modalidad, tipo de proveedor, tipo de beca, requisitos, tipo de solicitud, de la base de datos, se recomienda tener especial cuidado ya que una vez que haya eliminado un registro no podrá recuperarlo.
- Es recomendable realizar copia de seguridad de la base de datos de forma periódica, prestar mucha atención en el dispositivo de almacenamiento en el que se realizará.
- $\downarrow$  Al salir de la aplicación tratar de salir de forma correcta, esto evitará daños en el archivo de datos.

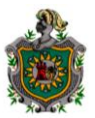

# **BIBLIOGRAFÍA**

- 1. Blanco, Luis Miguel. Programacion en Visual. Net
- 2. Entrevista a Dirigente de la UACH

## **Referencia de Internet:**

- 3. <http://www.elguille.info/NET/vs2005/Default.aspx>
- 4. http//www.homeandlearn.co.uk/net/vbnet.html
- 5. <http://www.scribd.com/doc/22739325/Manual-Visual-Basic-NET-SQL-Paso-a-Paso>
- 6. http://msevents.microsoft.com/CUI/WebCastEventDetails.aspx?EventID=1032304899&Ev entCategory=3&culture=es-ES&CountryCode=ES